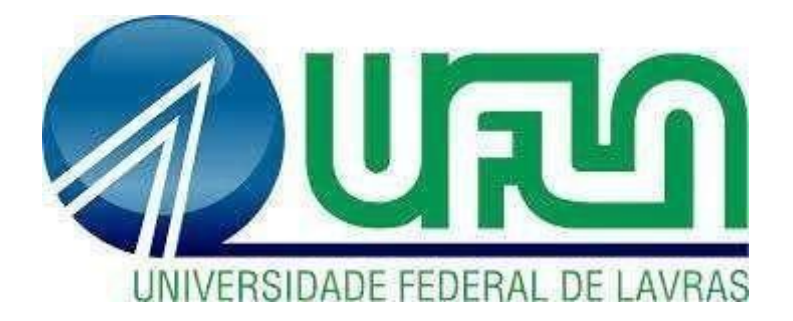

## **SAULO DE FREITAS DAVID**

# **CONTROLE DE CÂMARAS FRIAS E CONGELADAS COM O USO DE CLP**

**LAVRAS-MG**

**2022**

## **SAULO DE FREITAS DAVID**

## **CONTROLE DE CÂMARAS FRIAS E CONGELADAS COM O USO DE CLP**

Monografia apresentada à Universidade Federal de Lavras, como parte das exigências do Curso de Engenharia de Controle e Automação, para obtenção do título de Bacharel.

Prof. Dr. Fabio Domingues de Jesus Orientador

> **LAVRAS-MG 2023**

## **SAULO DE FREITAS DAVID**

## **CONTROLE DE CÂMARAS FRIAS E CONGELADAS COM O USO DE CLP**

## **CONTROL OF FROZEN AND COLD ROOMS WITH THE USE OF PLC**

Monografia apresentada à Universidade Federal de Lavras, como parte das exigências do Curso de Engenharia de Controle e Automação, para obtenção do título de Bacharel.

APROVADO em: 03/03/2023

Prof. Dr. Fabio Domingues de Jesus Orientador

**LAVRAS-MG 2023**

*Dedico a minha família e colegas que sempre estiveram ao meu lado independente das dificuldades encontradas no caminho.*

## **AGRADECIMENTOS**

A minha família e amigos que criei ao longo da graduação, que sempre me ajudaram em momentos de dificuldade.

Ao Prof. Dr. Fabio Domingues de Jesus, que me acompanhou na jornada desse projeto.

Por fim a UFLA e todo seu corpo docente que sempre esteve aberto para mim e sempre garantiu um ensino de qualidade e excelência ao longo dos anos.

## **Resumo**

Este trabalho tem a finalidade de criar um sistema de controle de temperatura dentro de uma câmara congelada/gelada por meio do uso de um controlador lógico programável e aplicar conceitos aprendidos dentro do curso de engenharia de controle e automação. O sistema proposto consiste em uma câmara isolada termicamente que será monitorada e controlada por um CLP. O controle da temperatura será realizado por meio de um trocador de calor, constituído por um evaporador e um condensador. O controle do trocador de calor será do tipo ON-OFF e pretende manter a temperatura da câmara dentro de uma certa faixa de temperatura estabelecida, assim como nos sistemas industriais mais comuns.

No desenvolvimento do projeto foram criados esquemas de ligações elétricas para partidas de motores com partida triângulo estrela para o acionamento de um compressor responsável pelo funcionamento do trocador de calor. Um programa na linguagem *ladder* também foi criado para o controle do sistema proposto, que permite recolher dados de sensores de temperatura e acionar elementos atuadores, como compressores e exaustores.

O programa também controla o sistema de descongelamento das aletas do evaporador por meio de uma válvula reversora, que envia fluido refrigerante quente para o evaporador para descongelar o mesmo.

O trabalho permitiu a aplicação de diversos conhecimentos adquiridos durante o curso de engenharia de controle e automação como informática industrial, termodinâmica e circuitos elétricos. Este projeto visa simular uma situação real que pode ser encontrada na vida profissional de um engenheiro de controle automação.

**Palavras-chave**: CLP. Trocador de calor. Programação Ladder.

## **Abstract**

This work aims to create a temperature control system inside a frozen/ice chamber through the use of a programmable logic controller and apply concepts learned within the control and automation engineering course. The proposed system consists of a thermally isolated chamber that will be monitored and thermally controlled by a PLC. Temperature control will be carried out by means of a heat exchanger, consisting of an evaporator and a condenser. The heat exchanger control will be of the ON-OFF type and intends to keep the chamber temperature within a certain established temperature range, as well as in the most common industrial systems.

In the development of the project, electrical connection schemes were created for motor starters with star triangle starters to drive a compressor responsible for the operation of the heat exchanger. A program in ladder language was also created to control the proposed system, which allows collecting data from temperature sensors and activating actuator elements, such as compressors and exhaust fans.

The program also controls the defrosting system of the evaporator fins through a reversing valve, which sends hot refrigerant fluid to the evaporator to defrost it.

The work allowed the application of knowledge acquired during the control and automation engineering course such as industrial informatics, thermodynamics and electrical circuits. This project aims to simulate a real situation that can be found in the professional life of an automation control engineer.

**Keywords**: CLP. Heat exchanger. Ladder Programming..

## **LISTA DE FIGURAS**

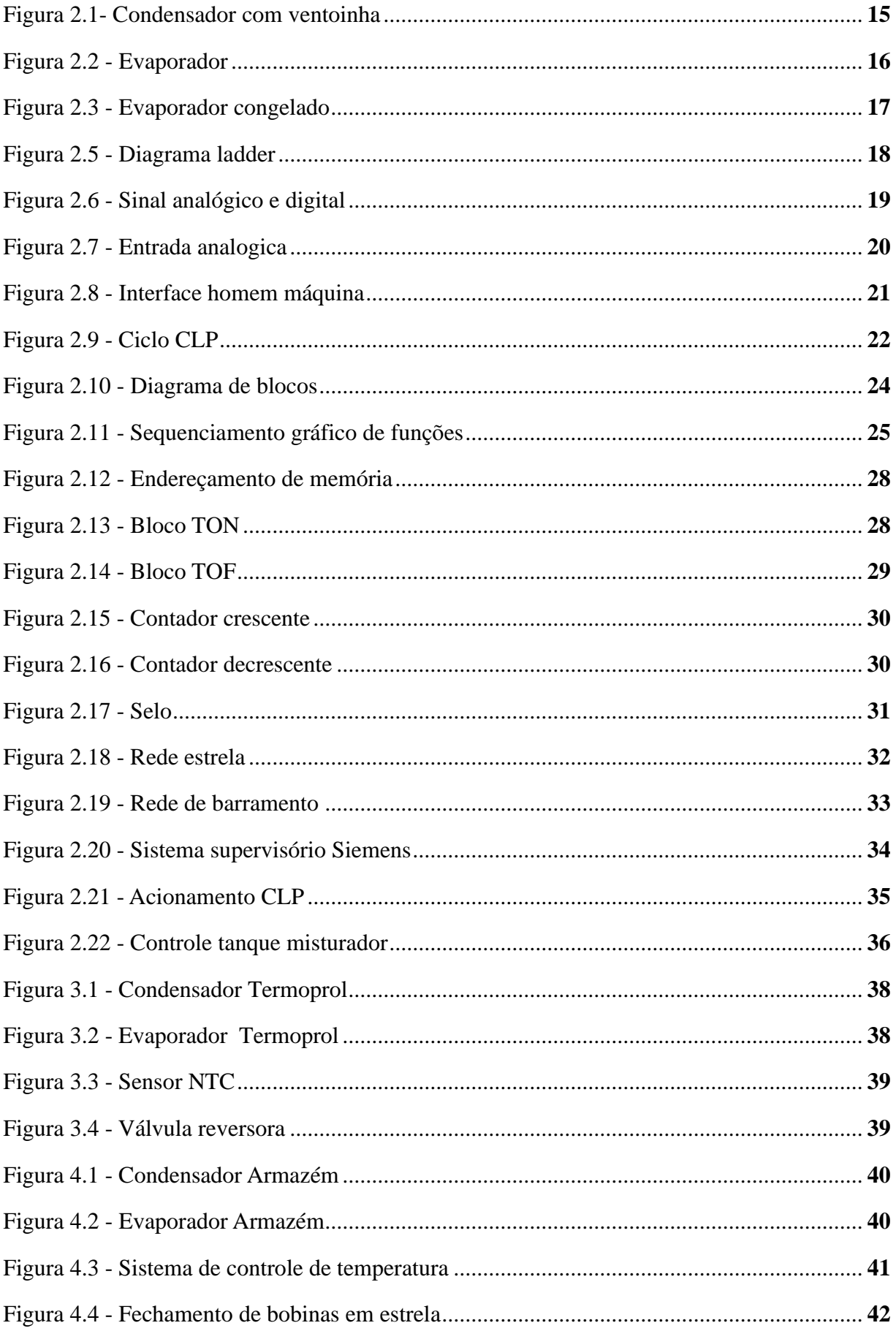

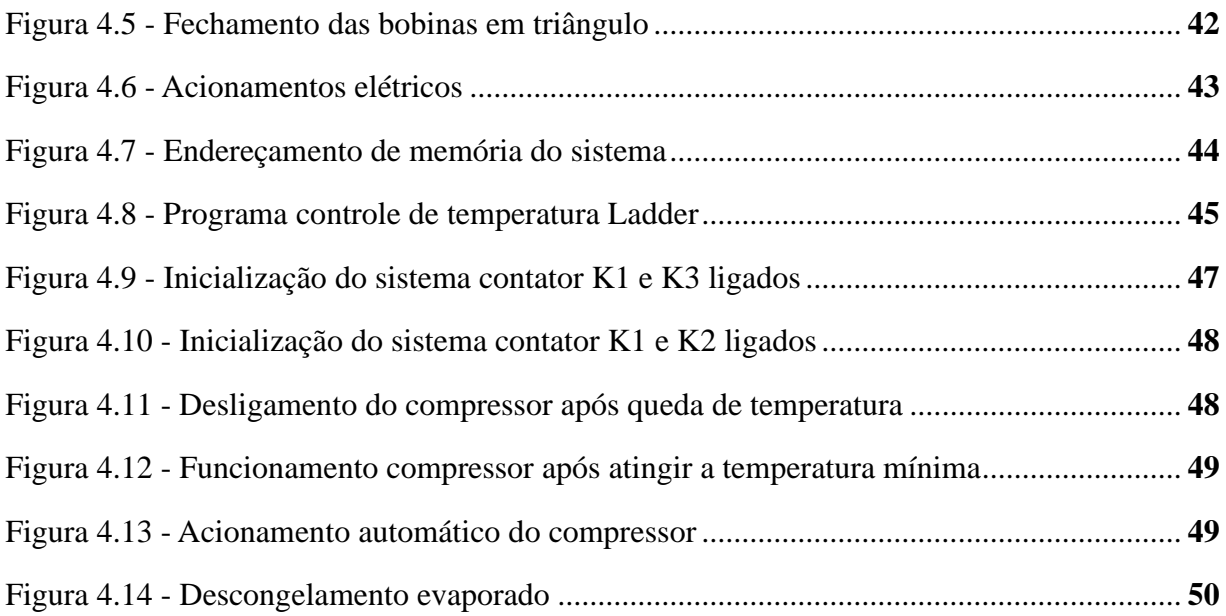

## **LISTA DE TABELAS**

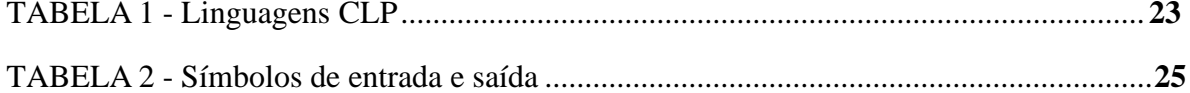

## **LISTA DE SIGLAS**

CLP Controlador lógico programável CC corrente contínua CA Corrente alternada TRIAC Tríodo de corrente alternada IHM Interface homem máquina LD *Ladder Diagram* FBD *Function Block Diagram* SFC *Sequential Function Chart* IL *Instruction List* ST *Structured Text* TON *Timer On Delay* TOF *Timer Off Delay* ET *Elapsed time* PT *Preset* R *Reset* CTU Contador crescente CTD Contador decrescente CTUD Contador bidirecional NF Normal fechada SCADA *Supervisory Control and Data Acquisition*

OPC *Open Platform Communication*

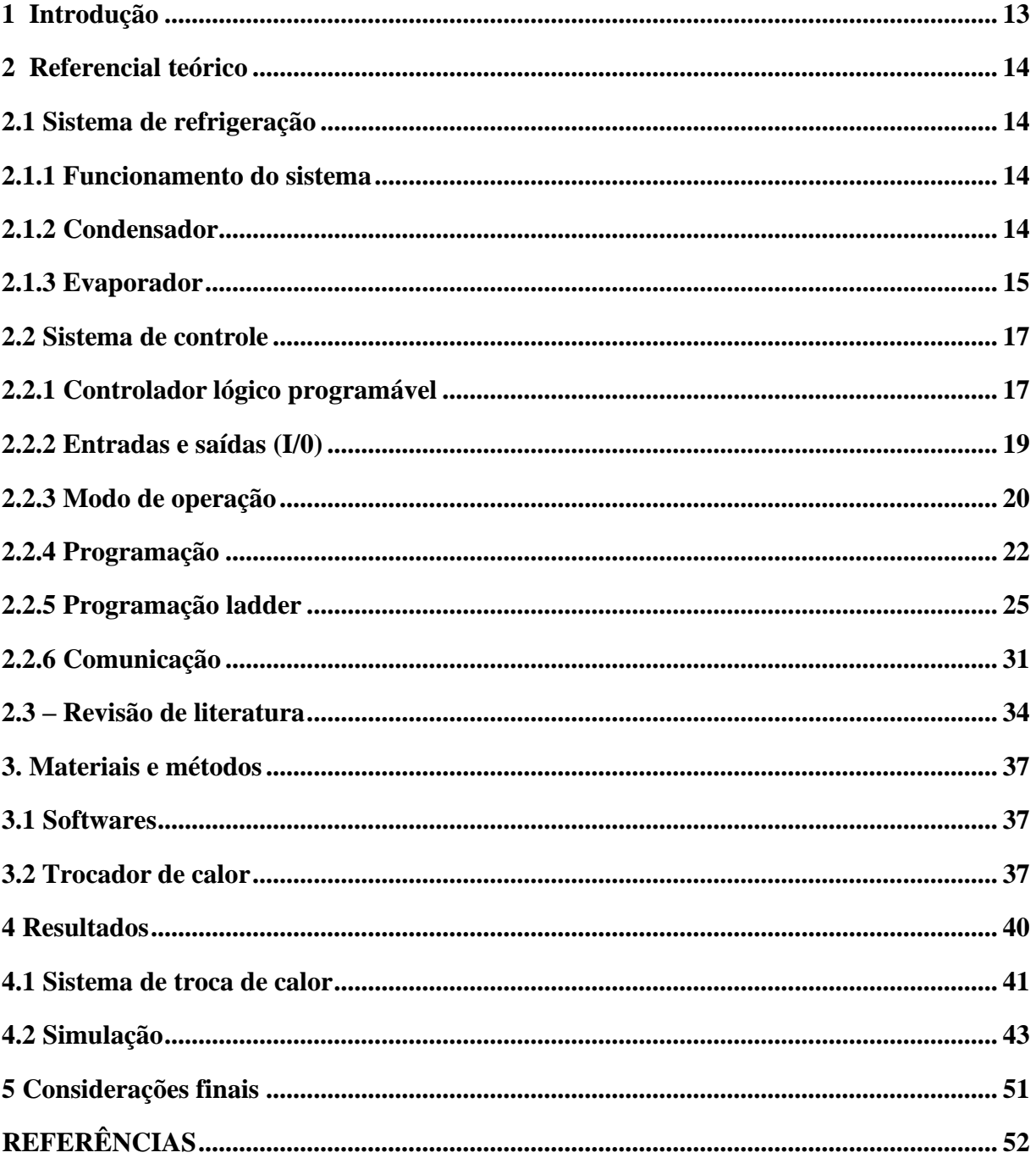

## **SUMÁRIO**

#### <span id="page-12-0"></span>**1 Introdução**

Atualmente, para se manter competitivo dentro de um cenário cada vez mais agressivo, as indústrias precisam investir cada vez mais em otimização, automação e melhoramento de preocessos.

Um processo é chamado de automatizado quando é capaz de receber informações de sistemas sensoriais, e transformá-los em decisões sem o *input* de um operador. Sistemas automatizados são mais produtivos, têm maior qualidade, geram maior lucro e estão cada vez mais presentes no setor industrial.

Um sistema automático é responsável não só pela movimentação e acionamento de cargas, mas também pela lógica responsável por tais ações.

Anteriormente à década de 60 o controle feito dentro das indústrias era feito por painéis de relés. Estes ocupavam um grande espaço e eram notoriamente complicados de serem utilizados, além de não apresentarem uma grande oportunidade de atualização e risco, já que eram feitos completamente por cabos e reles que conduziam alta tensão.

Para solucionar estes problemas foi criado o CLP, um equipamento capaz de controlar e monitorar processos industriais. O CLP é um sistema eletrônico programável que por meio de funções lógicas, como a programação *ladder*, é capaz de implementar lógicas de sequenciamento, temporização, contagem e até programações mais complexas como *Machine Learning* (Aprendizado de máquina), utilizando linguagens de programação mais robustas como C, caso seja necessário, e com isso controlar módulos de entrada e saída para diferentes tipos de máquinas e processos.

Por ser tão versátil, o CLP é uma das ferramentas mais importantes para um engenheiro de controle e automação. Com essa ferramenta é possível se melhorar quase qualquer tipo de linha de produção, processo ou sistema, por isso hoje em dia é utilizada quase que exclusivamente dentro do setor industrial.

Por sua importância, o objetivo deste trabalho é elaborar a implementação de controladores lógicos programáveis para a automatização dentro de um cenário industrial. Assim, esse trabalho tem como foco realizar o projeto de um sistema de controle de temperatura para câmaras frias e congeladas, utilizando CLPs e a programação *ladder*.

### <span id="page-13-0"></span>**2 Referencial teórico**

Neste capítulo serão apresentados os conceitos teóricos que irão embasar o projeto de controle de temperatura dentro de uma câmara congelada ou resfriada. Serão abordados os conceitos de trocadores de calor, com ênfase nos sistemas mais relevantes ao processo em questão, e CLP 's (controladores lógicos programáveis) que serão utilizados para controlar os trocadores de calor, assim mantendo a temperatura dentro dos padrões definidos na câmara térmica.

## <span id="page-13-1"></span>**2.1 Sistema de refrigeração**

## <span id="page-13-2"></span>**2.1.1 Funcionamento do sistema**

Inúmeros tipos de sistemas de refrigeração podem ser encontrados atualmente no mercado, desde sistemas que utilizam água em ar para gerar a troca de calor, até sistemas mais robustos que utilizam fluidos refrigerantes, como freon 507 e amônia, para realizar a troca de calor por meio de sua compressão e expansão.

Atualmente a maioria dos sistemas de refrigeração utilizados no âmbito industrial são os que utilizam o conceito de compressão mecânica de vapor, composto por quatro componentes chaves, o compressor, condensador, dispositivo de expansão e o evaporador. O fluido refrigerante, quando passa pelo sistema de refrigeração, é comprimido e expandido inúmeras vezes alternando entre os líquido e de vapor. O processo de compressão do fluido é feito pelo compressor, que comprime o vapor superaquecido de baixa pressão (pressão de evaporação), até atingir alta pressão (pressão de condensação), assim passando pelo condensador. (Ganz, 2015)

## <span id="page-13-3"></span>**2.1.2 Condensador**

Com base no texto de Ronzoni (2020), o condensador funciona como um trocador de calor, funcionando em alta pressão e com uma temperatura superior à temperatura do ambiente (fora da câmara fria). Por meio de ventoinhas o ar ambiente passa pela tubulação do condensador assim realizando a troca de calor e transformando o vapor superaquecido em um líquido subresfriado na saída do condensador como mostra a figura 2.1.

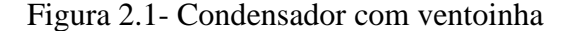

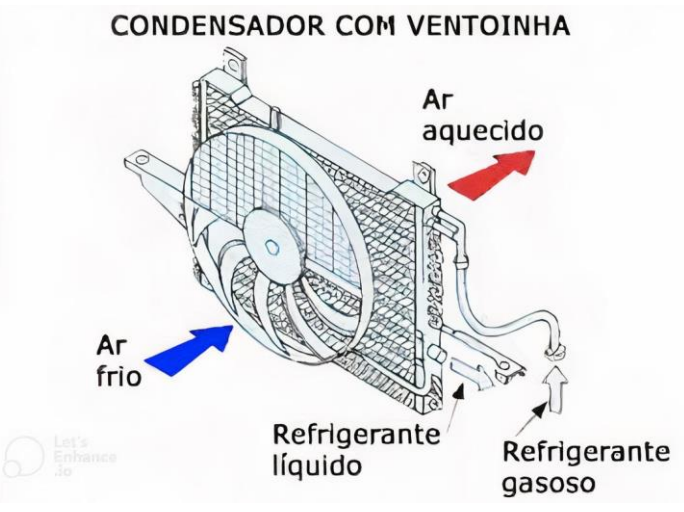

Fonte: Apsdistribuidora (2021).

Ao sair do condensador o líquido refrigerante pode ou não passar por um filtro secador, que tem a função de eliminar a umidade no sistema. Em seguida o líquido passa por uma dispositivo de expansão que pode ser uma válvula de expansão ou tubo capilar, assim reduzindo a sua pressão e mudando o estado do fluido de líquido para vapor. O processo de expansão é o responsável pela redução na temperatura do fluido.

Em alguns sistemas o fluido ainda passa por outro trocador de calor intermediário antes de passar pelo evaporador, que tem a função de reduzir a entalpia de entrada do evaporador e aumentando a temperatura de sucção do compressor para diminuir os problemas de retorno de fluido e sudação. (Rozoni, 2020)

### <span id="page-14-0"></span>**2.1.3 Evaporador**

Ao sair do dispositivo de expansão ou trocador de calor intermediário, o fluido é direcionado ao evaporador, que assim como o condensador, tem a função de realizar trocas de calor.

O fluido refrigerante chaga ou evaporador como uma mistura de vapor a baixa pressão e líquido que então é completamente evaporado assim retirando o calor do ambiente (câmara fria). A evaporação ocorre por meio de válvulas ou capilares evaporadores, expandindo o fluido até que o mesmo se torne somente vapor. O processo também é auxiliado pelo uso de ventoinhas que auxiliam na troca de calor do ar ambiente com o evaporador. A figura 2.2 mostra o funcionamento de um evaporador.

Figura 2.2 - Evaporador

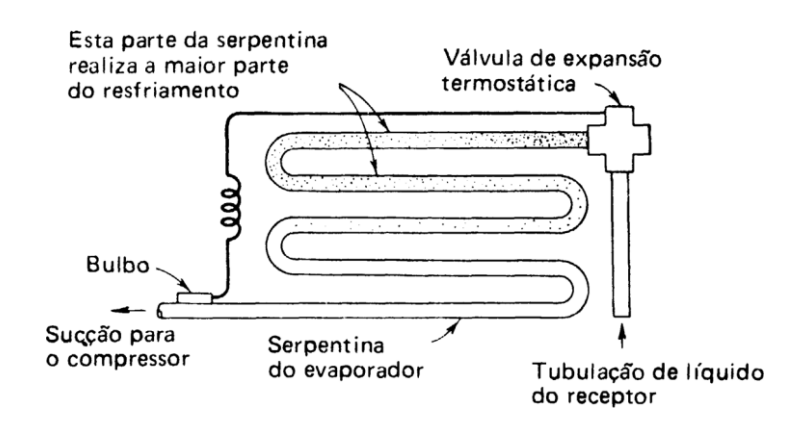

Fonte : Frioclimatizado (2016).

De acordo com OLIVEIRA (2018), a resistência ao fluxo de calor pode ser dada pela equação 1:

$$
\frac{1}{U} = \frac{R}{Fi} + \frac{L}{K} + \frac{1}{Fe}
$$
 (1)

Onde:

1/U: Resistência ao fluxo de calor geral

L/K: Resistência ao fluxo de calor do metal dos tipos e aletas

Fi: Fator de condutância da película da superfície interna

Fe: Fator de condutância da película da superfície externa

R: Relação entre a superfície externa e interna

Assim pode-se concluir que para uma melhor taxa de transferência de calor o valor de U deve ser o mais alto possível. Os fatores de condutância da película das superfícies internas e externas são responsáveis pela maior parte da resistência de fluxo, e seus valores são determinados a partir da velocidade do fluido dentro do evaporador e da limpeza das aletas que fazem a troca de calor. Óleos, poeira e até mesmo gelo podem interferir drasticamente na performance de um evaporador. Caso o evaporador crie uma camada de gelo, o mesmo deve passar por um processo de degelo que consiste em passar Fluido quente pelo evaporador até que o mesmo descongele. A camada de gelo é criada quando ar quente úmido entra em

contato com o evaporador, assim congelando a água presente no ar nas aletas do evaporador. A figura Figura 2.3 mostra um evaporador congelado.

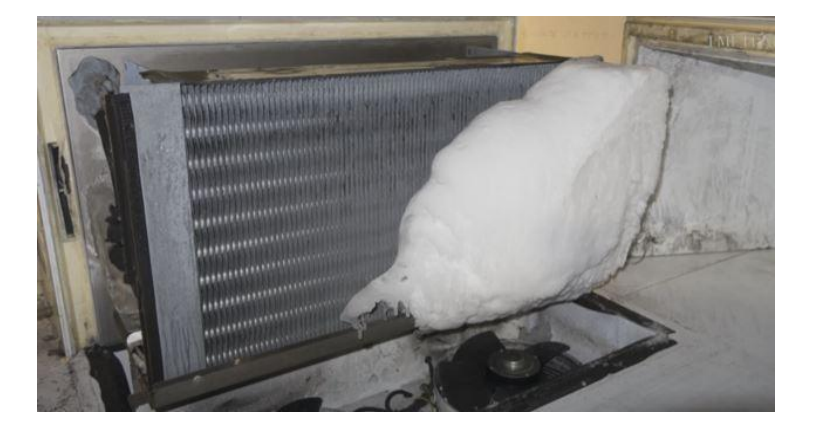

Figura 2.3 - Evaporador congelado.

Fonte: Camarasfrigorificas (2021).

Ao passar pelo evaporador, o fluido refrigerante está quase totalmente em um estado de vapor novamente e segue mais uma vez para o compressor. O ciclo do sistema de refrigeração completo pode ser observado na figura 2.4 aabixo.

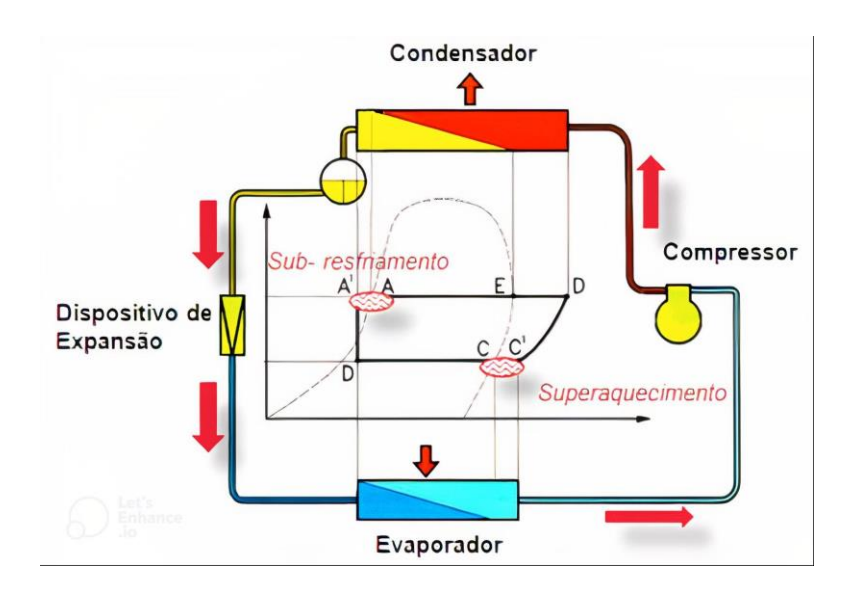

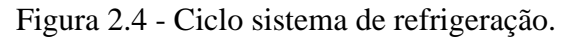

Fonte: lgnservicos (2018).

## <span id="page-16-0"></span>**2.2 Sistema de controle**

## <span id="page-16-1"></span>**2.2.1 Controlador lógico programável**

Com base no artigo da DJP Automação, os CLPs (Controladores Lógicos

Programáveis) foram criados nos meados da década de 60, desenvolvidos dentro da indústria automobilística pela companhia GM (*General Motors*) nos Estados Unidos, para substituir os painéis de relés, que funcionavam como interruptores eletromecânicos, e eram dominantes na época. Os painéis eram responsáveis pelo controle da planta das fábricas, controlando os diversos atuadores como bombas e válvulas, com base em sensores ou botoeiras. Os relés tinham um funcionamento baseado em lógicas combinacionais e sequenciais que podiam ser descritas a partir de diagramas sequenciais que demonstravam todo o funcionamento de um determinado processo, este diagrama foi chamado de diagrama *ladder* por se parecer com uma escada como demonstrado na figura 2.5 que mostra diferentes bobinas (A, B e C) que controlam os atuadores M1, M2 e M3. Devido a sua natureza mecânica os painéis apresentavam vários problemas como o alto desgaste, dificuldade de modificação de lógica e um alto custo de manutenção.

Figura 2.5 - Diagrama *ladder*.

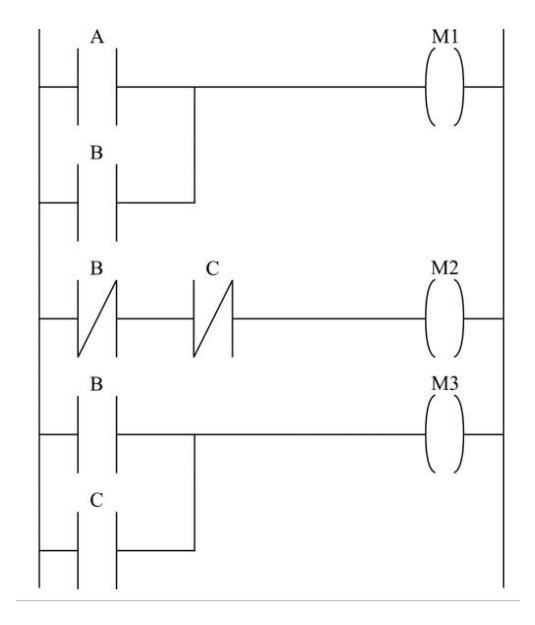

Fonte:.Tecconcursos (2021).

Para solucionar estes problemas foi criado o CLP, um equipamento capaz de controlar e monitorar processos industriais. O CLP é um controlador que pode ser programado utilizando diversos tipos de linguagens, desde de liguagens graficas, com a linguagem *ladder*, demonstrada pela figura 2.5, até linguagens textuais mais complexas, para poder criar lógicas responsaveis por controlar processos e até mesmo realizar funções mais complexas como reconhecimento de padrões e *Machine Learning* (Aprendizado de máquina).

#### <span id="page-18-0"></span>**2.2.2 Entradas e saídas (I/0)**

Por serem, em sua concepção, elementos que podem exercer diferentes funções, CLPs devem ser capazes de se comunicar com diferentes tipos de equipamentos, como sistemas supervisores, botoeiras, atuadores e sensores, e assim precisam trabalhar com diferentes tipos de sinais de entradas e saídas, conhecidas como *Inputs/Outputs* (I/O).

De acordo com SILVA(2007), os sinais trabalhados pelos CLPs podem ser tanto sinais analógicos como sinais digitais, tanto para entradas quanto para saídas. Sinais digitais também podem ser chamados de sinais discretos, isto é, só são representados por valores absolutos como, ativo e desligado, verdadeiro e falso ou 1 e 0 como demonstrado na figura 2.6 sob a letra (b) .

Também na figura 2.6 podemos ver um exemplo de sinais analógicos (a), também utilizados pelos CLPs, que apresentam quaisquer valores em qualquer momento no tempo.

Figura 2.6 - Sinal analógico e digital.

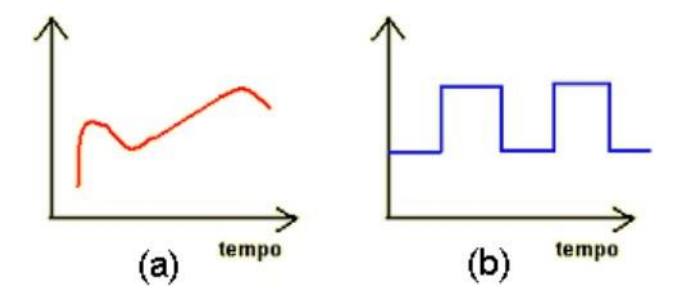

Fonte: Controladores Lógico Programáveis - *Ladder* (2017)

Segundo Prudente (2011), os CLPs podem ser divididos em quatro módulos quando tratamos de sinais, módulos de entrada e saída analógica e módulos de entrada e saída digital.

Módulo de entrada digital que recebe sinais discretos como os provenientes de botões, chaves e sensores digitais como boias e sensores de contato. Os sinais digitais podem ser recebidos tensão CC (corrente contínua) ou CA (corrente alternada). Os valores comuns que os CLPs recebem são 12V, 24V, e 48V para CC e 12V, 24V, 120V e 220V para CA. O sinal

recebido pelo módulo de entrada analógico passa por um processo de filtragem, para se livrar de ruídos, passando por um acoplador óptico antes de poder ser utilizado como mostra a figura 2.7.

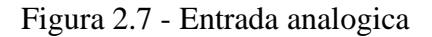

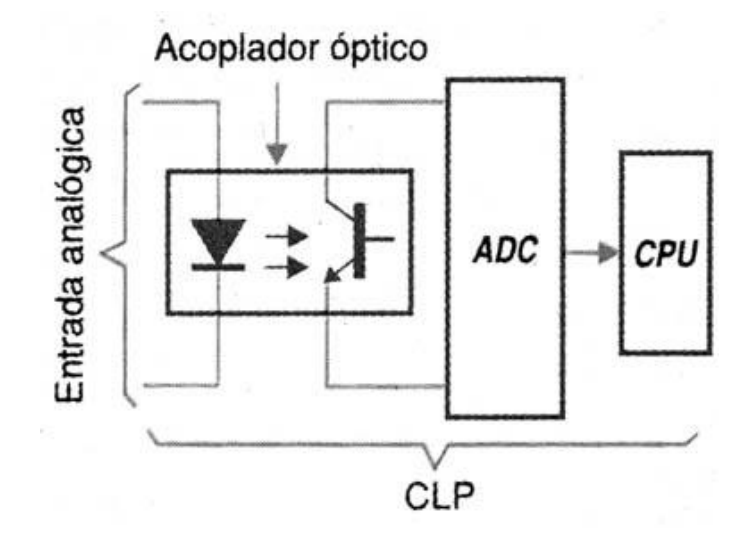

Fonte : Newtoncbraga (2013)

Módulo de entrada analógico recebem os sinais analógicos e os converte para sinais digitais compatíveis ao CLP, por meio de um conversor analógico/digital. O sinal recebido pode variar de 0V à 5V e 4mA a 20mA. Importante ressaltar que devido a conversão analógico/digital, o CLP pode receber o sinal com um pequeno atraso por haver apenas um conversor em cada unidade.

O módulo de saída digital funciona de forma análoga ao módulo de entradas analógicas, enviando sinais para válvulas, lâmpadas etc com tensões contínuas de 12V, 24V e 48V. Alguns CLPs também possuem uma saída digital TRIAC que opera com tensões alternadas de 115V e 230V.

O módulo de saída analógica tem a função inversa do módulo de entrada digital, portanto, utiliza um conversor digital/analógico para gerar uma saída proporcional com valores que variam de 0V a 5V e 4mA a 20mA.

### <span id="page-19-0"></span>**2.2.3 Modo de operação**

O principal meio de controle dos CLPs é por meio de interfaces homem máquina (IHM) tanto no maquinário de uma planta quanto em uma sala de controle por meio de um sistema supervisório. Essas interfaces podem ser programadas para controlar o CLP ou para aferição de dados em tempo real ou históricos. A figura 2.8 mostra alguns exemplos de IHM que podem ser atrelados à CLP.

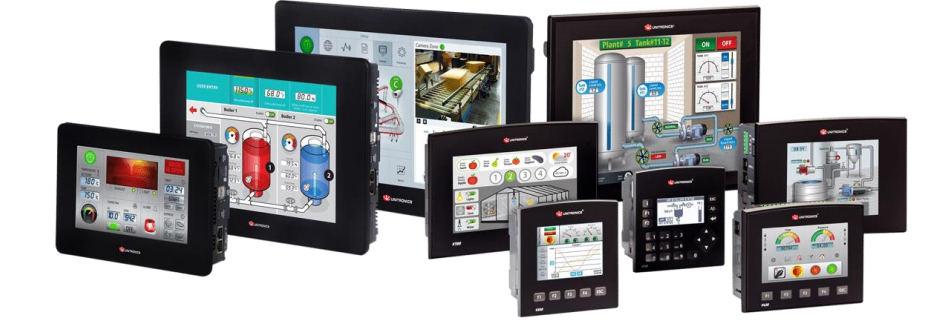

Figura 2.8 - Interface homem máquina.

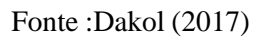

De acordo com Prudente(2011), de modo geral os CLPs podem estar em modo de programação ou modo de execução que podem ser alternados na IHM ou por meio de botões. Outro modo de operação do controlador pode ser o modo de falha.

O modo de programação interrompe o funcionamento do CLP para que um novo código possa ser inserido no mesmo, sem que ocorram problemas na planta, como o reset do estado de um botão ou alarme. O envio de código para um CLP é conhecido com *download* e a passagem de um programa do CLP para um computador é chamado de *upload.*

O modo de execução funciona quando o CLP está executando o seu programa de sua memória de forma cíclica.

Em todo início de ciclo o CLP limpa os estados de todas as entradas e saídas ligadas a ele e faz um teste de funcionamento de memória antes de verificar se o programa é capaz de ser executado. Caso qualquer um desses passos não seja concluído o CLP entra em estado de falha e interrompe o seu funcionamento.

Caso não tenham sido encontradas falhas no processo anterior, se inicia o processo de varredura.

O primeiro processo da varredura é o endereçamento das entradas e saídas do CLP, juntamente com a leitura dos dados das entradas. Após a leitura das entradas o CLP então executa o programa em sua memória utilizando os dados adquiridos nas entradas no início

do ciclo. Ao finalizar a execução do programa o CLP envia os novos valores para os módulos de saída e o processo se inicia novamente como demonstrado pela figura 2.9.

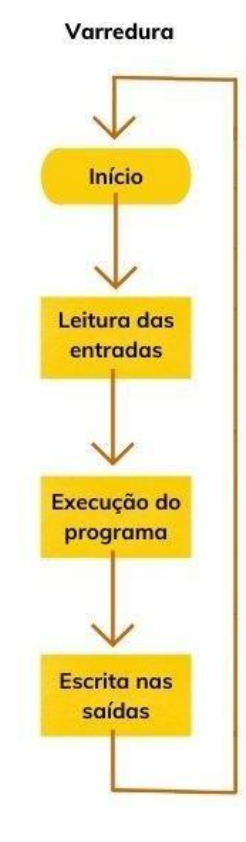

Figura 2.9 - Ciclo CLP.

Fonte : Do autor (2023).

Segundo Prudente(2011), se um programa na memória do CLP for grande o suficiente e o mesmo não possuir uma velocidade de processamento grande o suficiente, um sensor pode mudar de estado mais de uma vez em um mesmo ciclo sem que o CLP perceba, podendo acarretar em inúmeros problemas.

Para evitar esse tipo de problema, muitos CLPs possuem um *watchdog* (cão de guarda) que é um *timer* responsável por verificar o tempo de execução do programa. Caso o tempo de execução seja muito grande, mais do que 150 ms geralmente, o *watchdog* irá interromper o ciclo de varredura e indicará uma falha ao usuário.

#### <span id="page-21-0"></span>**2.2.4 Programação**

Precedentemente à década de 90 não existiam normas referentes à como as montadoras deveriam controlar seus CLPs. Portanto existiam CLPs com diversas linguagens de programação, fazendo com que a mudança de um CLP de uma marca por outra fosse quase impossível sem a reestruturação de todos os códigos utilizados pelo controlador anterior.

De acordo com Cravo (2021) para acabar com esse tipo de problema foi criada a norma IEC 61131 para padronizar diversos procedimentos adotados pelos fabricantes. A IEC 61131-3 trata especificamente sobre as linguagens utilizadas pelos CLPs e estabeleceu cinco linguagens padrões para os mesmos, divididas em linguagens textuais e gráficas. A tabela 1 mostra as linguagens estabelecidas pela IEC 61131-3.

Tabela 1 - Linguagens CLP.

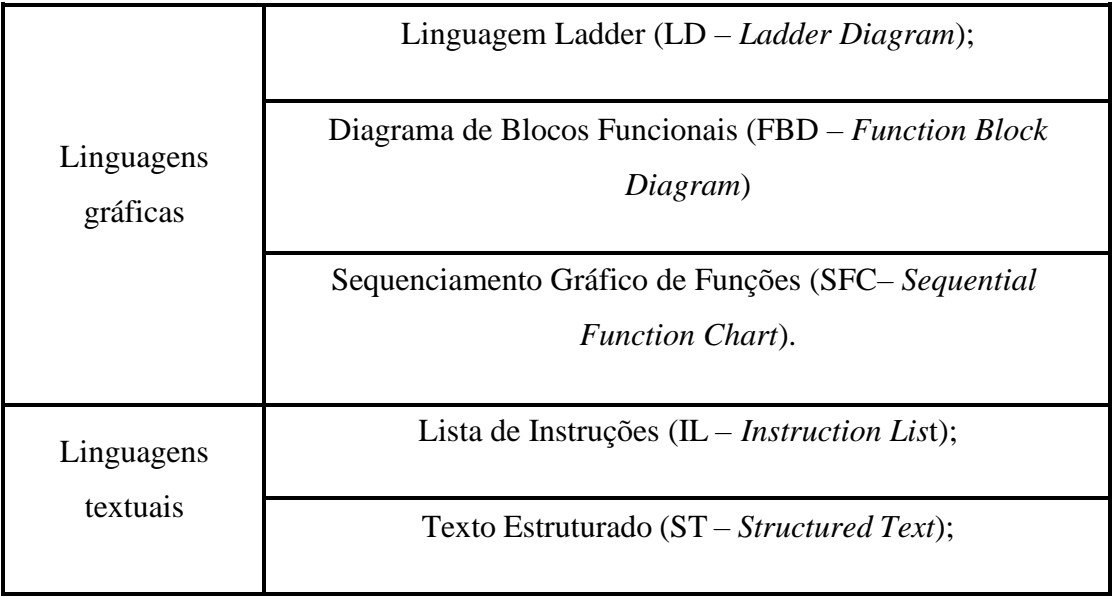

### Fonte: Do Autor (2023)

A lista de instruções é a linguagem mais básica utilizada pelos CLPs, é inspirada na programação *Assembly* e funciona com códigos alfanuméricos e lógica sequencial. Por ser uma linguagem de baixo nível e pouco utilizada, muitos CLPs não suportam esse tipo de linguagem.

Em contrapartida a lista de instruções, o texto estruturado é uma linguagem de alto nível parecida com a linguagem  $C + +$ . Por ser de alto nível ela apresenta ferramentas como instruções condicionais, como *if* e *for,* e comandos de iterações, como *while* e é utilizada para descrever funções mais complexas dentro do CLP.

A linguagem *ladder* é a linguagem mais utilizada dentro das linguagens dos CLPs. Ela é baseada nas lógicas utilizadas em painéis de relés, que precedem o uso dos CLPs. Por ser

muito parecida com as lógicas mais antigas, foi muito bem aceita pela comunidade que se adaptou rapidamente a ela. Ela recebe esse nome por se assemelhar a uma escada (*ladder*) como demonstrado pela figura 2.5

O diagrama de blocos se baseia em lógicas combinacionais com blocos *or, and, not* entre outros, ligados de forma gráfica assim como a linguagem *ladder.* O diagrama de blocos também é muito utilizado pela comunidade. A figura 2.10 mostra o diagrama de blocos.

Figura 2.10 - Diagrama de blocos

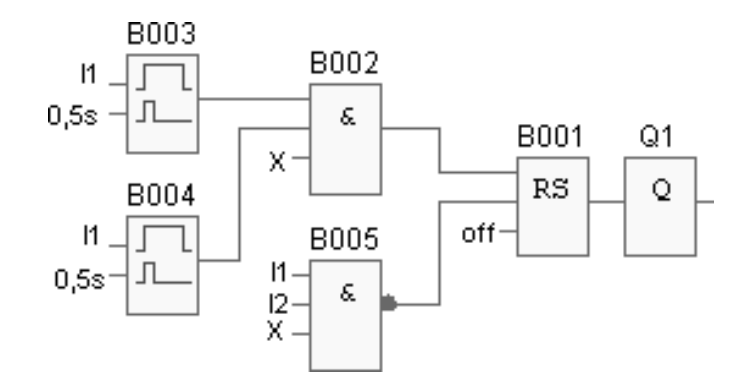

Fonte : Clube da eletrônica (2011)

O sequenciamento gráfico de funções é uma linguagem utilizada para operações sequenciais para atividades paralelas e alternativas. É muito parecido com um fluxograma, onde uma ação só pode ocorrer assim que a sua precedente seja satisfeita ou ocorra uma exceção. A figura 2.11 mostra o sequenciamento gráfico de funções.

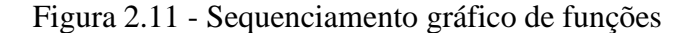

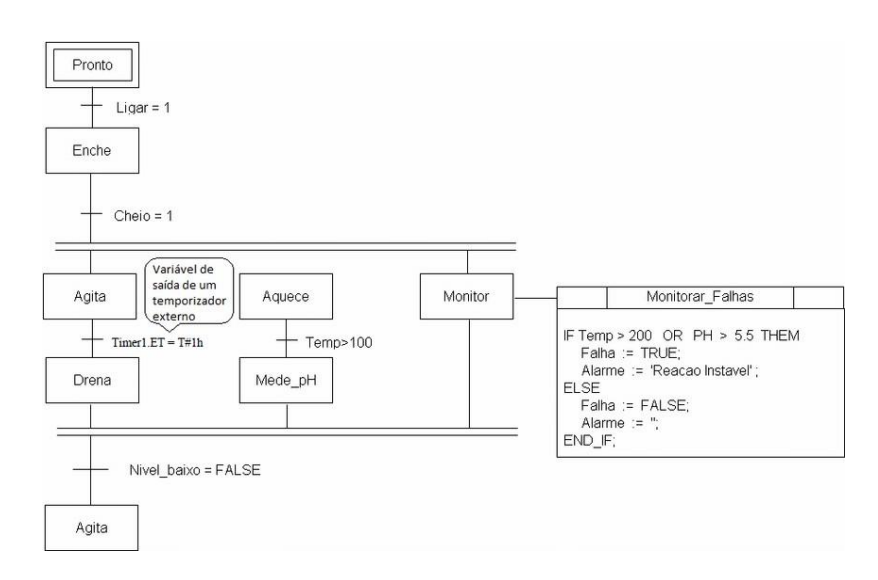

Fonte : Aplicações da Orientação a Objetos em Sistema de Automação Industrial (2014)

## <span id="page-24-0"></span>**2.2.5 Programação ladder**

Como apresentado anteriormente, a linguagem *ladder* é uma das mais utilizadas quando se fala em programação de CLPs. Por conta de sua popularidade e fácil compreensão, esta seção é dedicada somente a ela.

De acordo com SILVEIRA (2016), para começar a entender a linguagem, primeiramente serão apresentados os símbolos relacionados às entradas e saídas do CLP. Segundo Prudente (2011) cada símbolo de entrada ou saída está ligado a uma variável de entrada ou saída do controlador**.** A tabela 2 mostra os símbolos que representam para o controlador.

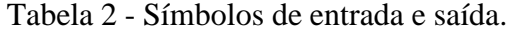

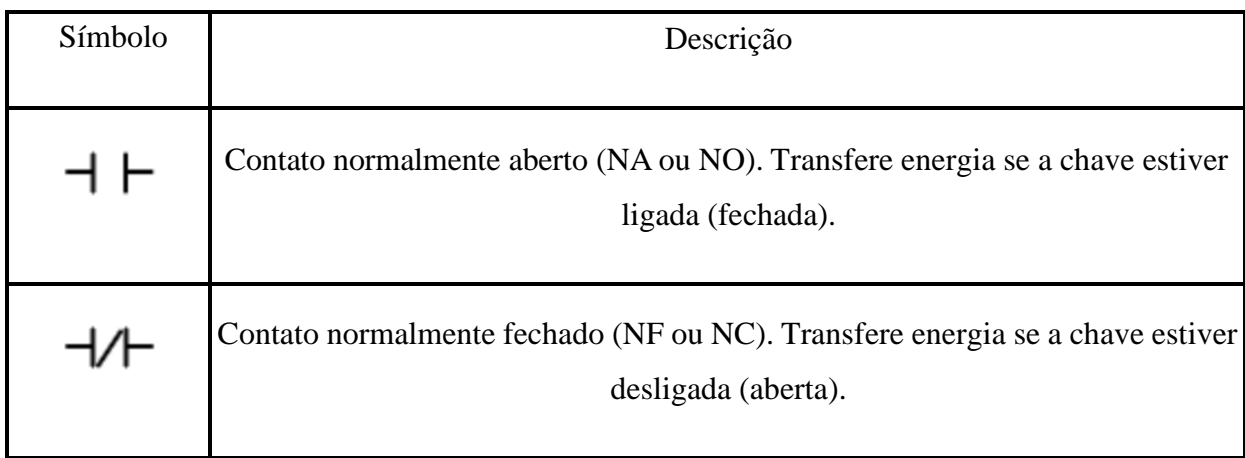

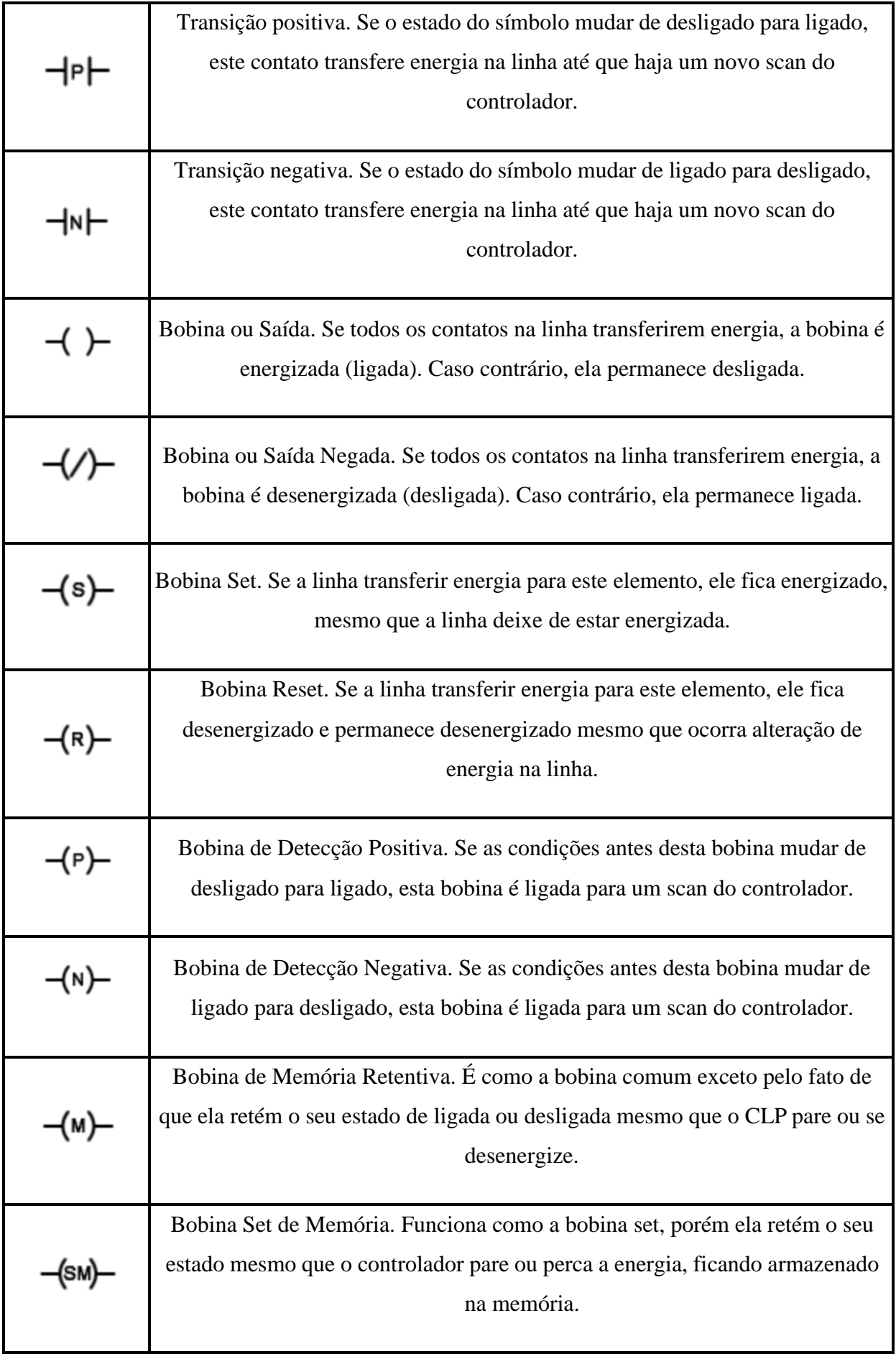

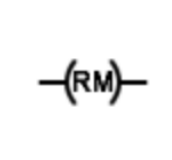

Bobina Reset de Memória. Funciona como a bobina reset, porém ela retém o seu estado mesmo que o controlador pare ou perca a energia, ficando armazenado na memória.

Fonte: Citisystem (2016), Modificado pelo Autor.

Estes símbolos são conectados entre terminais paralelos verticais, que são conhecidos como trilhos e representam a alimentação elétrica do sistema. Os símbolos são ligados entre si em série ou paralelo em linhas horizontais (degraus) conectadas aos trilhos, essas ligações formam a lógica do acionamento dos elementos. A figura 2.5 demonstra um diagrama como descrito acima.

O acionamento de M1, M2 e M3 depende de A, B, e C. A ou B devem ser acionados para M1 ser energizado e B ou C devem ser acionados para o mesmo ocorrer com M3, caracterizando uma lógica *or* (ou). Já o acionamento de M2 depende de ambos B e C não estarem acionados ao mesmo tempo, caracterizando uma lógica *and* (e) .

Para se definir endereçamentos à memória, diferentes fabricantes utilizam diferentes sinalizações para indicar se o espaço na memória pertence a saídas ou a entradas. Usualmente se utiliza a letra I (*input*) para regiões de entrada, e Q (*quit*) ou O (*output*) para saída. Para espaços na memória que armazenam demais informações, usualmente se utiliza a letra M (*memory*).

Se coloca a letra em frente aos *bytes* e *bits* para se endereçar informações à memória do controlador de acordo como explicado no parágrafo anterior. Para melhor exemplificar, a figura 2.12 mostra como os controladores da marca Siemens alocam espaços em sua memória. A imagem de memória no exemplo abaixo está destinada às entradas, porém o mesmo conceito se aplica aos outros tipo de memória já mencionados.

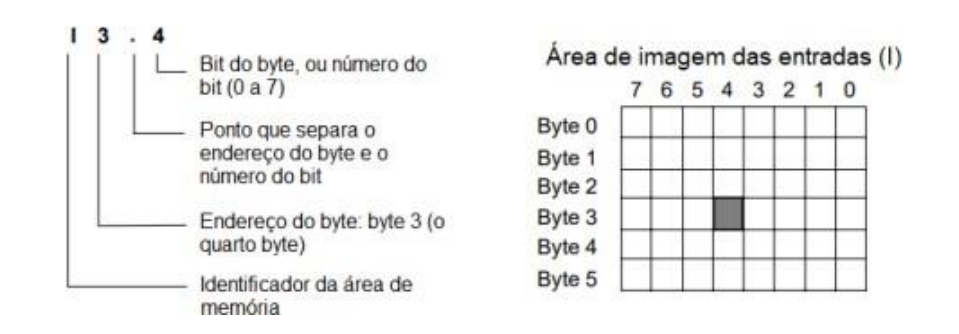

#### Figura 2.12 - Endereçamento de memória.

Fonte: Manual do Siemens Simatic S7-200 , modificado pelo autor

Importante ressaltar que outros fabricantes podem utilizar outros metodos de endereçamento de memória, porém todos seguem o mesmo princípio.

Outros elementos importantes da programação *ladder* são os blocos temporizadores e contadores que auxiliam no uso de programações mais robustas.

Prudente (2011) diz que a norma IEC 61131-3 traz os blocos temporizadores. Os dois mais utilizados são o *timer* de retardo ao ligar (TON – Timer On Delay) e o timer de atraso no desligamento (TOF – Timer Off Delay).

O bloco TON é utilizado como um atrasador ON. A figura 2.13 mostra um bloco TON genérico.

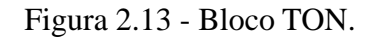

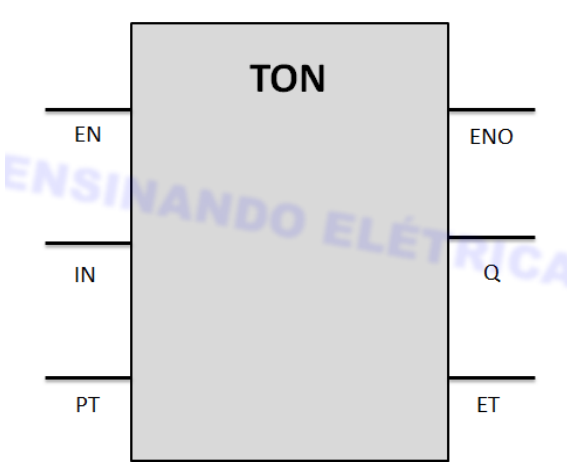

BLOCO DE FUNÇÃO TON

Fonte: Ensinandoeletrica (2018).

Quando IN e EN são energizados, se inicia uma contagem de tempo na saída ET (*Elapsed time*) definida pelo valor em PT (*preset*). Enquanto o valor de PT e ET não forem iguais, a saída Q permanece desligada.

O bloco TON é utilizado como um atrasador OFF. A figura 2.14 mostra um bloco TOF genérico.

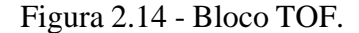

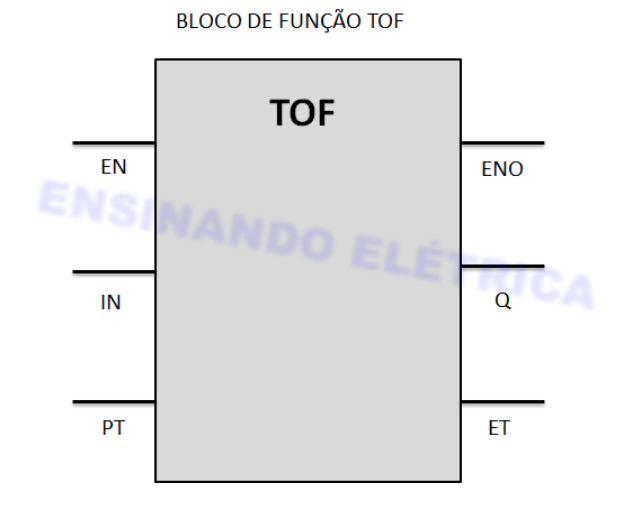

Fonte: Ensinandoeletrica (2018).

Quando IN não está habilitado e EN está desabilitado, e se inicia uma contagem de tempo na saída ET (*Elapsed time*) definida pelo valor em PT (*preset*). Enquanto a contagem estiver ocorrendo a saída Q estará energizada.

Os blocos contadores são responsáveis pela contagem de eventos diversos, como eventos externos ou eventos dentro do próprio programa do controlador. Os blocos podem fazer uma contagem crescente tanto quanto decrescente, até que um valor específico seja alcançado, assim acionando a saída do bloco contador.

Importante ressaltar que os blocos contadores tem memória retentiva, significando que não perdem a contagem mesmo que o processo seja desligado. A norma IEC 61131-3 traz três tipos de contadores, sendo eles crescente, decrescente e bidirecional.

O contador crescente (CTU) incrementa sua contagem com a mudança de estado, de falso para verdadeiro, da entrada. A figura 2.15 mostra um bloco de contagem crescente.

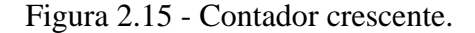

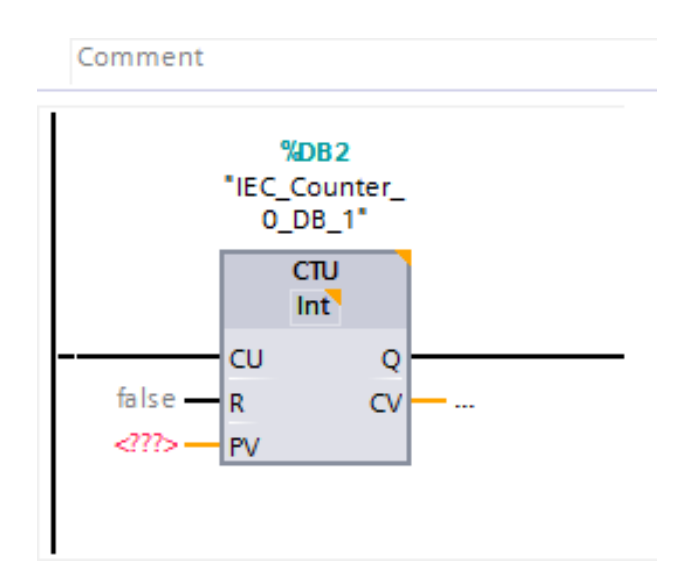

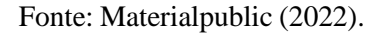

Seguindo a figura 2.15, enquanto a contagem estabelecida em PV não for alcançada a saída Q irá permanecer desligada. Q continuará ativada até que R (*reset*) seja acionada.

O contador decrescente (CTD) decrementa sua contagem com a mudança de estado, de falso para verdadeiro, da entrada. A figura 2.16 mostra um bloco de contagem decrescente.

Figura 2.16 - Contador decrescente.

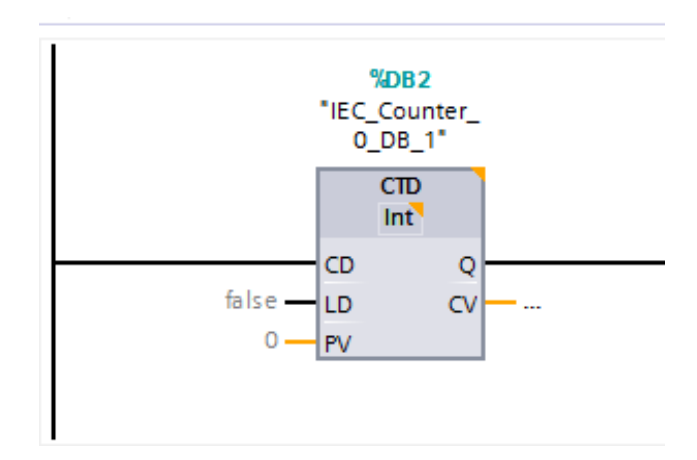

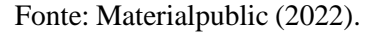

Seguindo a figura 2.16, o contador já é iniciado com o valor de PV e vai sendo decrementado pela entrada até chegar a zero. Quando o contador chega a zero a saída Q é acionada e permanece ligada até LD ser energizado.

O contador bidirecional (CTUD) é uma junção dos contadores CTU e CTO,

apresentando duas entradas, duas saídas, e um PV. Uma entrada é responsável por decrementar o contador e a outra por incrementar o mesmo. Enquanto o valor do contador estiver entre zero e o valor de PV, ambas as saídas ficam desligadas. Se o valor do contador ultrapassar o valor de PV uma das saídas será energizada, e se o contador ficar com o valor negativo a outra saída será então energizada. As saídas continuam ativas até que a porta de *reset* seja acionada.

Segundo SILVA(2007) outro conceito muito utilizado na programação *ladder* é o selo. Muito utilizado com botoeira, o selo tem a função manter saídas acionadas mesmo após uma botoeira não está mais pressionada. A figura 2.17 mostra um selo.

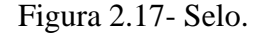

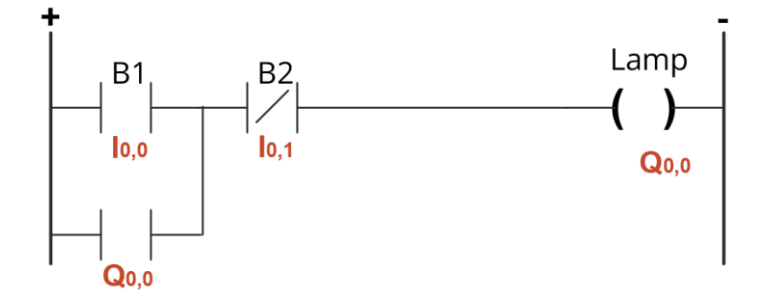

Fonte: Materialpublic (2022).

Ao se pressionar a botoeira B1 a energia passa pela botoeira B2 (NF) e energiza a saída Q, no caso uma lâmpada. Com a lâmpada acesa Q ficar com o valor verdadeiro na memória, e como o mesmo está ligado em paralelo com B1, mesmo que B1 não seja mais pressionado a lâmpada não irá desligar. Agora para desligar a lâmpada basta pressionar B2, assim interrompendo a passagem de energia.

### <span id="page-30-0"></span>**2.2.6 Comunicação**

Conforme as plantas industriais foram tomando maiores proporções, mais controladores e dispositivos foram sendo adicionados a elas. Para facilitar a conexão entre os controladores e entre dispositivos, foram então criadas outras formas de comunicação.

Segundo Petruzella (2014), os meios de comunicação físicos mais comuns utilizados em uma rede são os cabos trançados, cabos coaxiais e cabos de fibra óptica. Esses meios têm em comum a segurança de comunicação, porém estão suscetíveis a serem rompidos ou avariados, e sua instalação e manutenção pode ter altos custos dependendo do tamanho da planta.

A comunicação em rede diminui os custos e aumenta a segurança do sistema, pois os dispositivos são conectados utilizando um único cabo de conexão . Existem dois tipos de conexão de dispositivos, estrela ou barramento, onde os dispositivos, chamados de nó ou estações, são conectados.

As redes em estrela funcionam com uma central que recebe todos os dados e se comunica com os demais dispositivos. A aplicação deste tipo de rede é adequada quando um dispositivo se comunica com todos os demais, porém pode causar lentidão quando diversos dispositivos secundários tentam se comunicar uns com os outros. A figura 2.18 mostra uma rede estrela.

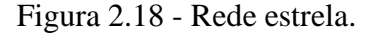

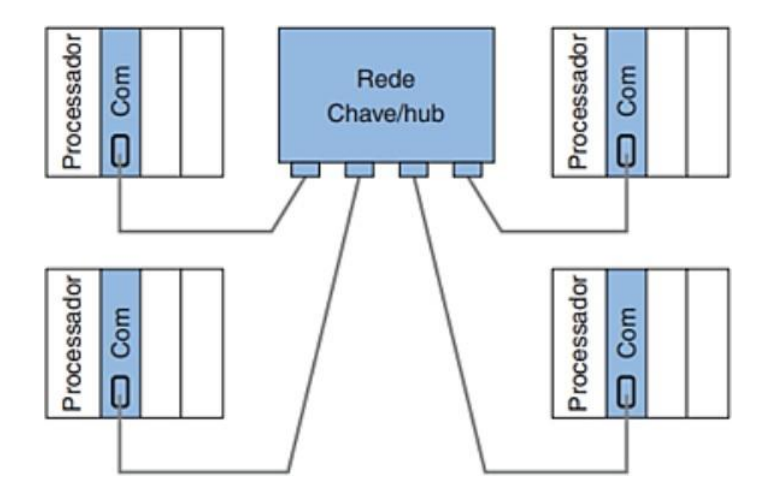

Fonte: Controladores Lógicos Programáveis (2014)

As redes de barramento funcionam por meio de um cabo raiz que conecta todos os dispositivos por meio de conectores de derivação. As informações são recebidas pelos nós e distribuídas para os dispositivos. As informações devem então ter endereços de identificação para que os nós possam distribuir as informações de forma correta. A figura 2.19 mostra uma rede de barramento.

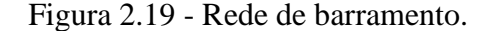

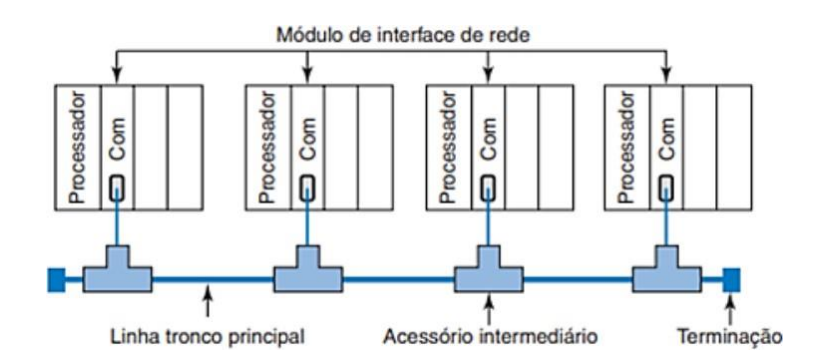

Fonte: Controladores Lógicos Programáveis (2014)

Ainda segundo o Autor , para que diferentes elementos dentro de uma rede possam se comunicar entre si, é necessário um conjunto de protocolos de comunicação. A comunicação entre protocolos e diferentes arquiteturas é criada por *gateways* (portas de entrada), que têm a função de conveter dados e mudar o formato de mensagens para que diferentes redes possam se comunicar entre si.

Além de controlar dispositivos, os CLPs também são capazes de coletar e armazenar dados importantes sobre suas operações para criar gráficos e relatórios. Um controlador ligado a uma rede de comunicação pode enviar esses dados para um computador, também ligado à rede. Desde que o computador possua os programas necessários para se comunicar com o controlador, o mesmo pode supervisionar o processo realizado em tempo real.

Esses programas são muitas vezes providos pelas próprias empresas que criam os controladores e são conhecidos como SCADA (*Supervisory Control and Data Acquisition*) ou "controle de supervisório e aquisição de dados". Os sistemas supervisórios são então instalados em computadores, chamados de *host* (hospedeiro), que podem então controlar e supervisionar os controladores de um local remoto.

Segundo Cravo (2021), diferentes marcas de CLP 's não se comunicam entre si de forma nativa, ou seja, o sistema supervisório de um não funciona para o outro. Então em 1995 foi criado o sistema OPC (*Open Platform Communication*), que é um protocolo que permite a comunicação entre CLPs de diferentes montadoras.

Com sistemas supervisórios é possível monitorar e controlar processos, criar bancos de dados históricos e gráficos, para se melhorar os processos controlados. As informações

podem ser apresentadas de forma gráfica e de fácil entendimento para que o controle dos processos seja o mais simples possível. A figura 2.20 mostra o WinCC(2010), sistema supervisório da Siemens.

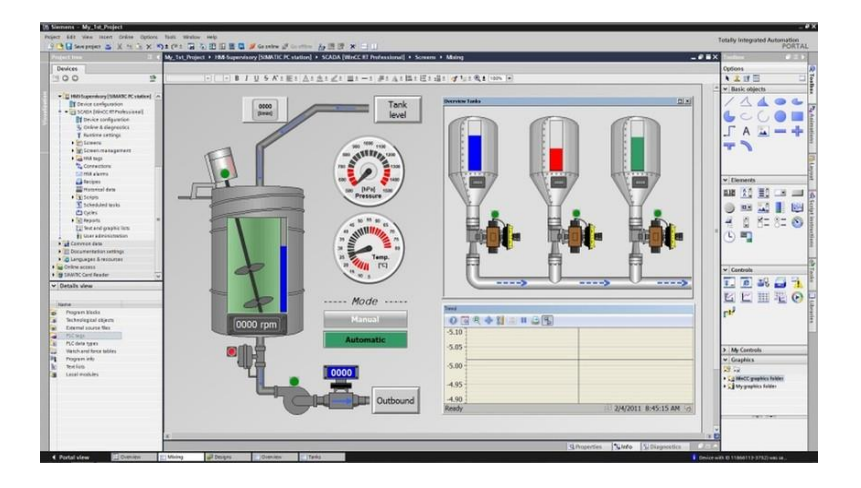

Figura 2.20 - Sistema supervisório Siemens

Fonte : Shmr (2015).

## <span id="page-33-0"></span>**2.3 – Revisão de literatura**

O artigo redigido por Martinelli et al (2017) com o título de Projeto de um Protótipo de Trocador de Calor tem como objetivo criar um dispositivo capaz de realizar uma troca térmica entre dois fluidos em diferentes temperaturas. O trabalho traz uma grande bagagem teórica sobre termodinâmica e aplicações de trocadores de calor no âmbito industrial.

O artigo também traz, de forma detalhada o processo de criação e confecção de um trocador de calor do tipo casco e tubos que realiza a troca de calor por meio escoamento em contracorrente, com uma entrada de fluido quente nos tubos de menor diâmetro, e escoamento líquido resfriado entre os tubos de cobre e a carcaça do trocador de calor.

O Trabalho finaliza com uma simulação de uma rede de trocadores de calor. Ao final do experimento, foi concluído que devido alguns erros de dimensão e escolha de materiais, o projeto final teve um erro de aproximadamente 20%.

Embora o trocador de calor criado no artigo não seja do mesmo tipo do estudado neste trabalho, são muitas as semelhanças entre eles, como suas aplicações e teorias termodinâmicas, que se aplicam em ambos os tipos de trocadores.

O trabalho Planta Industrial Para Controle de um Trocador de Calor , de Carvalho et al (2017) tem a proposta de implementar um sistema um trocador de calor a um cenário de planta industrial, assim como proposto neste trabalho, com a diferença sendo que o trocador de calor utilizado por Carvalho é de um sistema de tanques duplos, com reservatório em uma, enquanto o sistema proposto aqui é um sistema de condensadores e evaporadores.

Os autores falam detalhadamente sobre cada etapa do projeto, desde o projeto da planta, uma explicação detalhada sobre o módulo de troca de calor, sensores e sistema de controle.

O funcionamento do projeto é teórico e consiste de um reservatório onde fica a água aquecida, um outro contendo água à temperatura ambiente e um trocador de calor, por onde a água vinda dos dois reservatórios deve passar para que se possa atingir a temperatura desejada. O controle do sistema foi realizado por um CLP, utilizando três termopares para medir as temperaturas do reservatório onde a água está sendo aquecida e das duas saídas do trocador de calor. A figura 2.21 mostra o diagrama de blocos do acionamento do controlador CLP.

Figura 2.21 - Acionamento CLP.

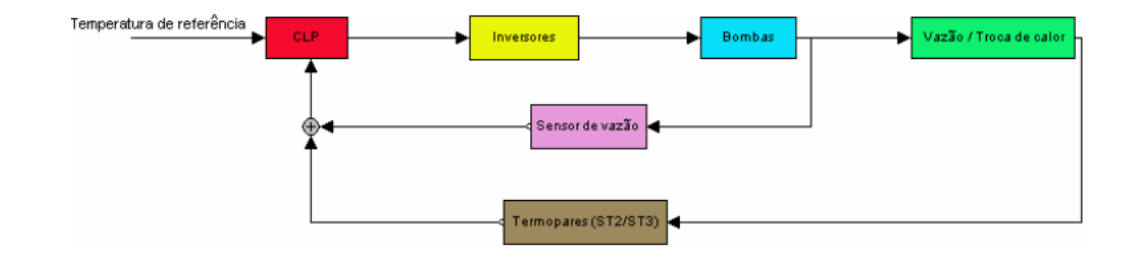

Fonte: Planta Industrial Para Controle de em Trocador de Calor (2017)

O trabalho apresenta um caráter didático com objetivo de oferecer aos alunos da Universidade Federal de Juiz de Fora uma oportunidade de trabalhar com ferramentas de maior porte, muitas vezes somente encontradas na indústria.

Em sua apostila denominada Controladores Lógicos Programáveis - *Ladder* o autor SILVA (2007), entra em detalhe sobre o funcionamento de CLPs com ênfase na linguagem de programação *ladder*, e no CLP utilizado por ele em seu laboratório, o HI ZAP500.

O texto tem caráter educativo e passa pelos principais pontos dos controladores como suas classificações, tipos de variáveis, tipos de saídas e entradas, e as principais funções da linguagem ladder.

A apostila de SILVA foi utilizada como uma das referências para as seções anteriores, principalmente em relação à linguagem *ladder*.

O texto serve como um ótimo guia sobre os controladores, revisando os conceitos mais importantes sobre o assunto e apresentando diversos exercícios para uma melhor fixação sobre os assuntos descritos no capítulo.

Em seu artigo, Melo e filho (2021), descrevem o processo de automatizar um misturador de tintas. No texto os autores entram em detalhes referentes aos processos químicos envolvidos e descrevem a utilização dos componentes como atuadores, sensores, botões etc para o controle do processo.

A pesquisa teve, assim como este trabalho, o objetivo de utilizador da linguagem *ladder* para automatizar um processo industrial. A implementação da linguagem se deu por meio do software SoMachine Basic, utilizando de diversas ferramentas da linguagem como blocos de temporizadores e diferentes tipos de saídas para diferentes tipos de atuadores, como mostra a figura 2.22 referente ao preenchimento do tanque misturador com as matériasprimas e acionamento sucessivo do motor de mistura.

Figura 2.22 - Controle tanque misturador.

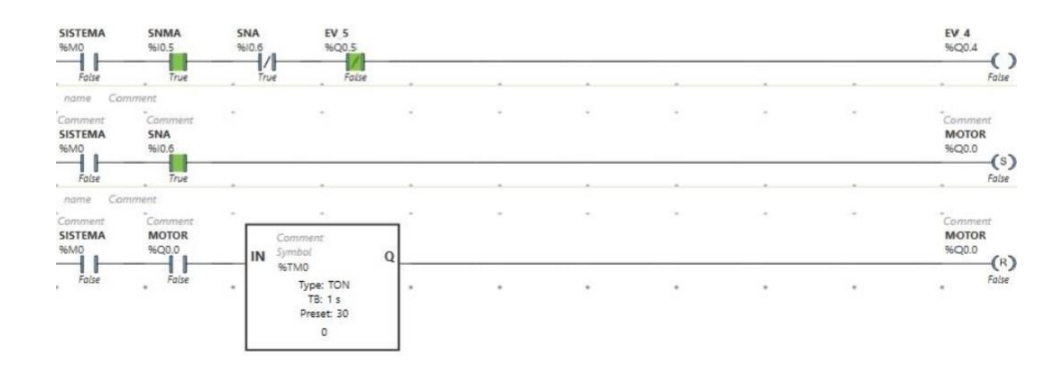

Fonte: Programação em *Ladder* de Misturas Químicas em Tanques para Produção de Tintas (2021)

O resultado da pesquisa mostra que o sistema proposto funciona como o esperado e conclui que a automatização de toda a produção no cenário levantado, deveria ser considerada para uma melhor otimização da produção.

#### <span id="page-36-0"></span>**3. Materiais e métodos**

#### <span id="page-36-1"></span>**3.1 Softwares**

Para as simulações necessárias foram utilizados dois simuladores, um para simular o controle e o uso do clp e outro para as conexões elétricas para partida e controle do compressor do trocador de calor.

O *software* utilizado para criar o esquema elétrico foi o CADe Simu versão 3.0 2016 traduzido para o portugues. O *Software* foi escolhido por apresentar uma interface simples e amigável fazendo com que a criação de esquemas seja simples e intuitiva.

Para a simulação da programação ladder foi utilizado o *EcoStructure Machine Expert - Basic*, versão 1.2 SP1 build 65670 2022 da Schneider. O software é intuitivo e apresenta uma série de CLPs da Schneider em seu catálogo para serem utilizados em suas simulações. O programa, além de poder se comunicar com CLPs físicos, cria uma simulação a par com a realidade, onde se pode escolher o CLP que será utilizado e até mesmo podendo adicionar entradas e saídas com cartuchos de expansão.

O CLP escolhido para a simulação foi o TM221CE24R que apresenta 14 entradas digitais, 10 saídas de relé (2A), 2 entradas analógicas, 1 porta de linha serial e 1 porta de Ethernet. O mesmo foi escolhido por apresentar a quantidade de saídas e entradas necessárias para o controle do sistema.

O programa permite que a programação do CLP seja feita em diferentes tipos de linguagens. A linguagem utilizada na simulação foi a programação *Ladder* como já discutido nas seções anteriores. A interface de programação é simples e de fácil utilização, bastando arrastar os dispositivos como contatores, bobinas, temporizadores etc e colocá-los nas linhas de barramento.

As entradas e saídas do CLP também são atribuídas como em em CLP real, assim não podendo extrapolar as configurações do CLP escolhido para a simulação.

Ambos os *softwares* foram instalados em um *notebook* rodando Windows 10 Home Single Language versão 22H2 64bits, com um processador Intel(R) Core(TM) i5-7200U CPU @ 2.50GHz 2.71 GHz e 12 GB de RAM.

### <span id="page-36-2"></span>**3.2 Trocador de calor**

Para a simulação do controle foi utilizado como base o conjunto condensador e

evaporador QFPTS1600S00H3F0G2Z0Z5 da TERMOPROL de 2020. O conjunto apresenta um compressor trifásico 220V de 32 HP, um conjunto de exaustores, sensores NTC e uma válvula reversora para o descongelamento do evaporador. A figura 3.1 mostra o condensador e a figura 3.2 mostra o evaporador.

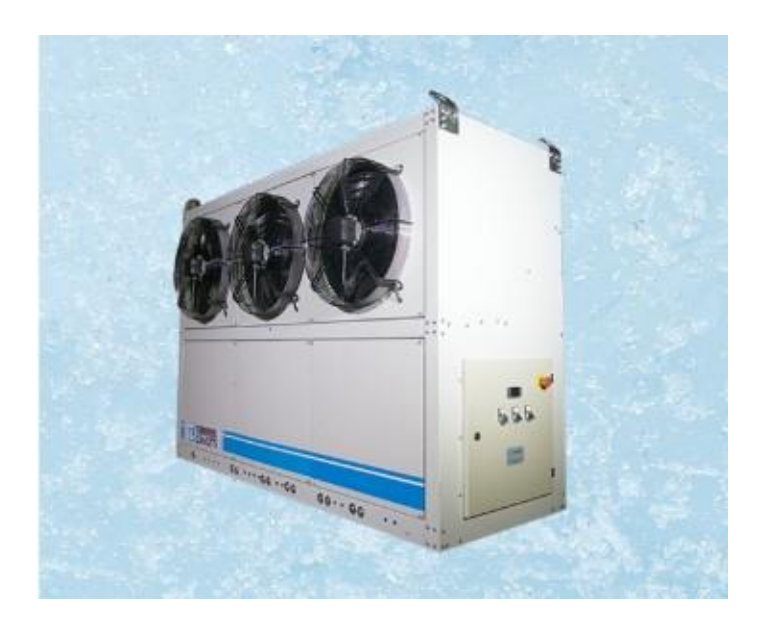

Figura 3.1 - Condensador Termoprol.

Fonte : Termoprol (2022)

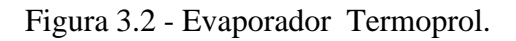

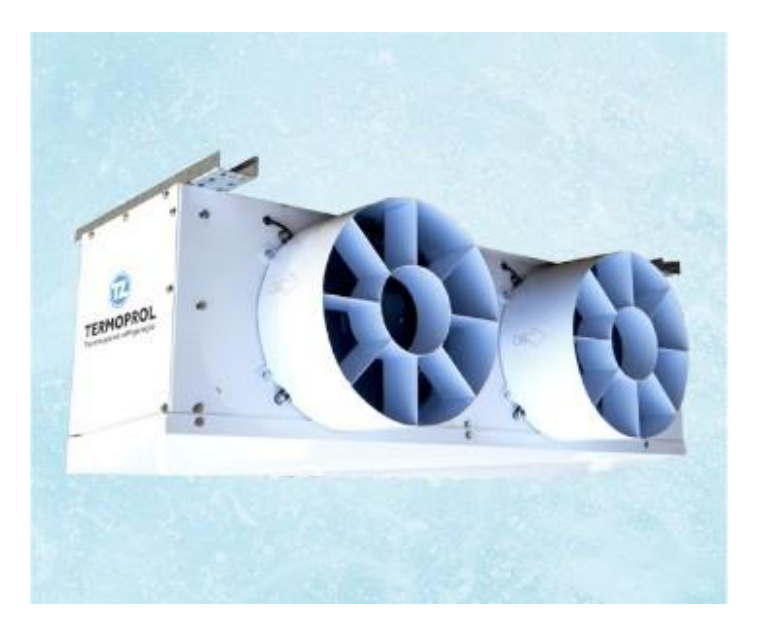

Fonte : Termoprol (2022)

O sensor de temperatura utilizado no sistema foi o NTC 8830000002 da NOVUS que trabalha em uma faixa de temperatura - 50 até +110 °C, grau de proteção IP68 e tempo de

resposta de aproximadamente 8 segundos. A figura 3.3 mostra o sensor.

Figura 3.3 - Sensor NTC.

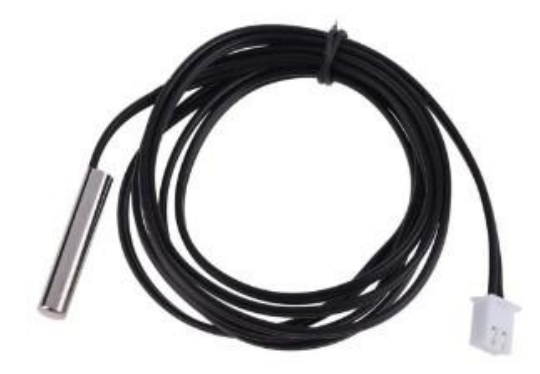

Fonte: Casadarobotica(2022)

O condensador também apresenta uma válvula reversora, figura 3.4. A válvula tem a função de fazer com que o fluido quente que sai do compressor passe diretamente para o evaporador assim descongelando suas aletas caso seja necessário. A válvula funciona por meio de um solenóide e um êmbolo, que altera o percurso do fluido.

Figura 3.4 - Válvula reversora.

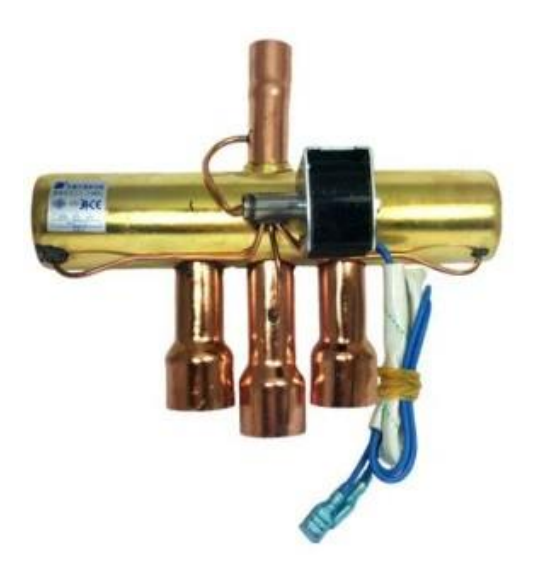

Fonte : Embrar (2022)

## <span id="page-39-0"></span>**4 Resultados**

Inicialmente o projeto seria feito de forma prática dentro de uma indústria de logística situada na cidade de Jundiaí. Porém devido ao serviço de controle e manutenção do sistema de refrigeração ser terceirizado, não foi possível a realização da implementação do programa na planta física. As figuras 4.1 e 4.2 mostram, respectivamente, o condensador e o evaporador utilizados no armazém.

Figura 4.1 - Condensador Armazém.

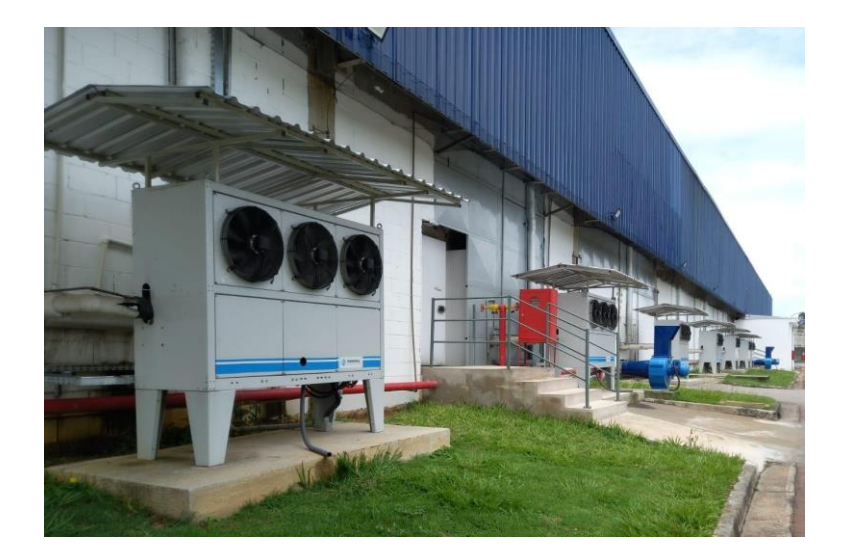

Fonte : Do Autor (2023)

Figura 4.2 - Evaporador Armazém.

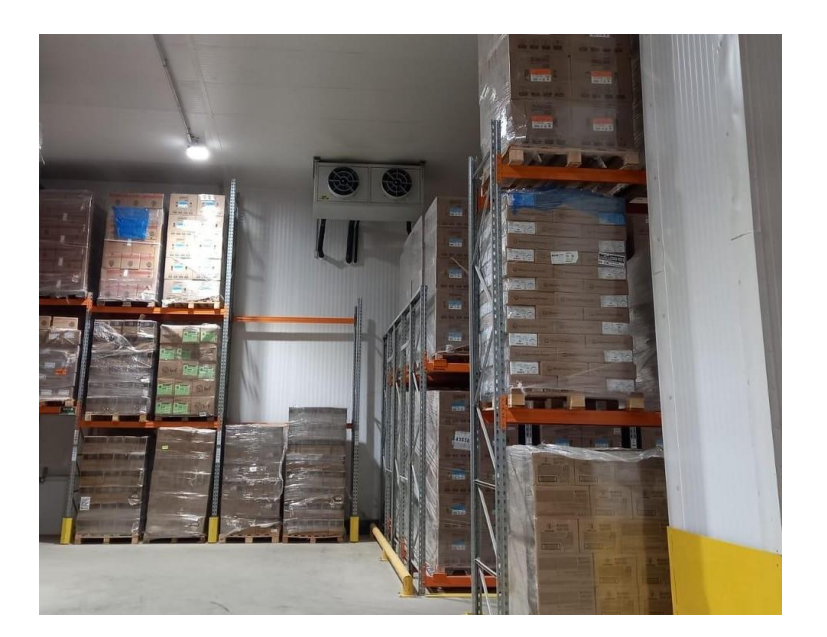

Fonte : Do Autor (2023)

Portanto neste capítulo será apresentada a simulação do um sistema de troca de calor para uma câmara congelada. O CLP será programado em Ladder e fará a leitura de sensores de temperatura para controlar exaustores, o compressor e a válvula de reversão.

## <span id="page-40-0"></span>**4.1 Sistema de troca de calor**

O sistema na figura 4.3 é composto por um evaporador, um condensador, uma válvula reversora, sensores de temperatura e um CLP. O sistema tem a função de manter uma determinada variação de temperatura dentro de uma câmara isolada termicamente.

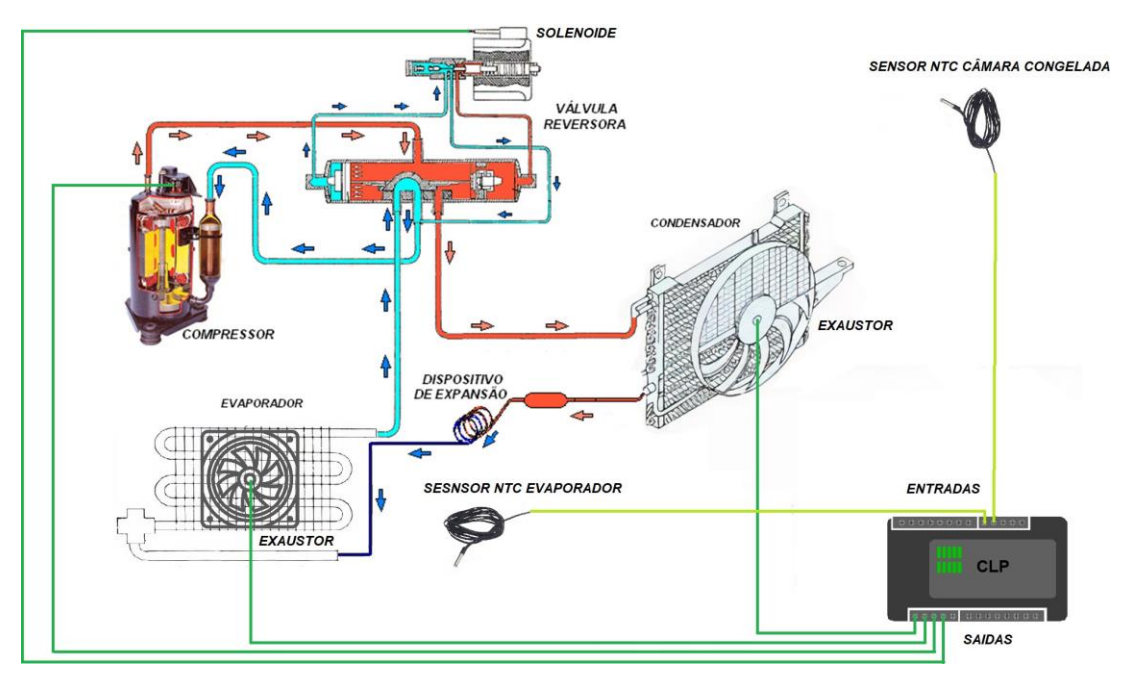

Figura 4.3 - Sistema de controle de temperatura.

Fonte : Frioclimatização (2019), Modificado pelo autor

Para controlar a temperatura da câmara o clp faz a leitura dos NTCs da câmara e do evaporador. A temperatura deve ficar dentro de uma faixa estabelecida pelo usuário, na simulação foi escolhida a faixa entre -20 e -10 °C por ser uma faixa comum utilizada dentro deste tipo de aplicação.

A medição da temperatura é feita pelo NTC que fica dentro da câmara congelada, fora do evaporador, pois essa é a temperatura que deseja ser controlada. O NTC dentro do evaporador faz a leitura da temperatura para o controle do exaustor conectado ao evaporador. Uma vez que a temperatura do evaporador for mais elevada do que a temperatura dentro da câmara, o exaustor será desligado.

O exaustor conectado ao condensador é ligado toda vez que o compressor é acionado. Para se evitar as bruscas acelerações do fluido, que poderiam comprometer o sistema, o motor do compressor é acionado utilizando a partida estrela triângulo. Esse tipo de partida funciona

acionando o motor inicialmente com as bobinas na configuração estrela, como mostra a figura 4.4. Nesta configuração o motor atua somente com ⅓ da sua capacidade nominal, assim garantindo uma partida mais suave.

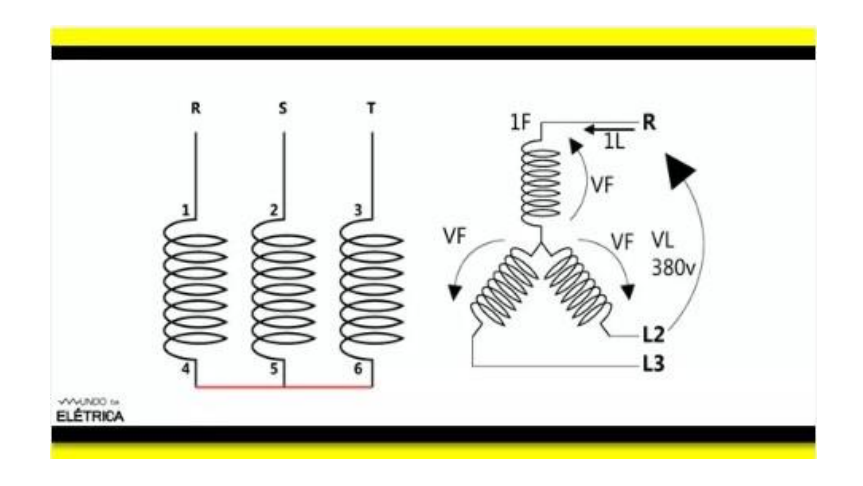

Figura 4.4 - Fechamento de bobinas em estrela.

Fonte : Mundodaeletronica (2016)

Após 5 segundos a configuração é então alterada para triângulo onde o motor trabalha com a sua capacidade total. A figura 4.5 mostra a configuração triângulo

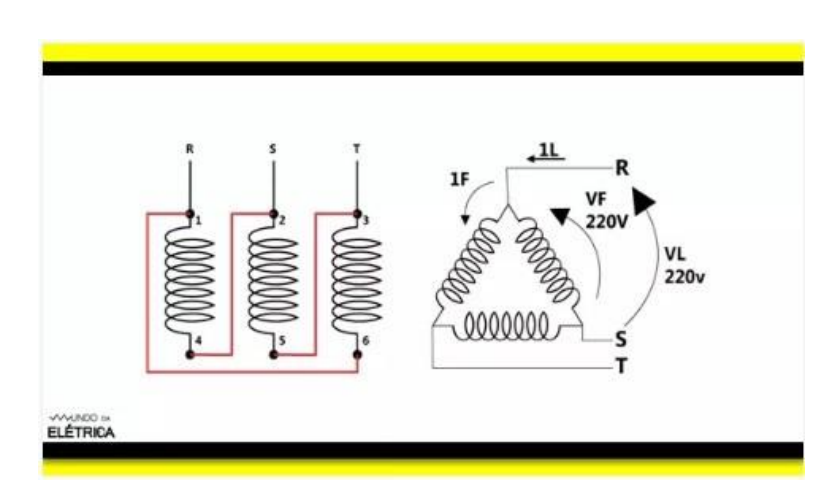

Figura 4.5- Fechamento das bobinas em triângulo.

Fonte : Mundodaeletronica (2016)

A figura 4.6 mostra o circuito de potência para o acionamento do motor e dos exaustores criado a partir do *software* CADe\_SIMU 3.0. Para o fechamento estrela, os contatores K1 e K3 são acionados. Após 5 segundos o contator K3 é desligado e o K2 é acionado em seu lugar, assim alterando para o fechamento triângulo e o motor começa a atuar com a sua capacidade nominal. O circuito também apresenta um disjuntor motor Q,

responsável pela proteção do sistema em caso de curto circuito ou sobrecarga. Os exaustores são ligados diretamente à rede elétrica e são acionados pelos contatores K4 e K5.

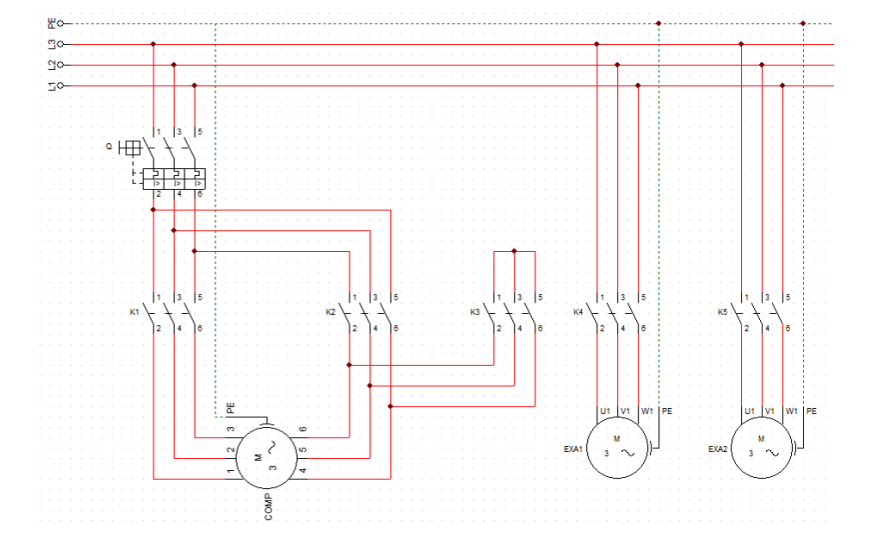

Figura 4.6 - Acionamentos elétricos.

Fonte : Elaborado pelo Autor no CADe\_SIMU 3.0.

A válvula reversora é ligada logo após o compressor, e quando acionada, redireciona o fluido quente para o evaporador. Esse processo é conhecido como descongelamento e é feito de forma manual, toda vez que uma camada de gelo é formada no evaporador, e também de forma programada. Na simulação os ciclos de descongelo ocorrem uma vez a cada 12h e duram 5 minutos cada. A periodicidade desses ciclos depende de quanta entrada calor existe dentro da câmara por meio de abertura de portas e movimentação de pessoas.

Ao abrir uma porta dentro de uma câmara congelada o ar quente e úmido do lado de fora entra na mesma. O ar quente sobe, por ser menos denso que o ar frio, levando umidade ao evaporador. Ao entrar em contato com o evaporador, que está em temperaturas negativas, a água no ar se torna gelo nas aletas, assim diminuindo a eficiência da troca de calor ou até a impossibilitando.

Para o caso do sistema da Termoprol utilizado como base, dentro da câmara só ficam os sensores e o evaporador. Ao lado de fora da câmara se encontra todo o restante do sistema.

#### <span id="page-42-0"></span>**4.2 Simulação**

A simulação e programação do CLP foi realizada pelo software *EcoStructure Machine Expert - Basic* da Schneider, nele foram utilizadas bobinas, botoeiras, temporizadores e comparadores para criar uma lógica adequada ao sistema. Os sensores e atuadores foram

endereçados nas entradas e saídas adequadas pelo software, assim como alguns endereços de memória interna, como mostra a figura 4.7. Os endereços iniciados com a letra I são entradas digitais, IW são entradas analógicas, Q são saídas digitais e M são endereçamentos de memória interna utilizados para um melhor funcionamento do programa.

| <b>Endereço</b>  | <b>Símbolo</b>   | Comentário                                           |
|------------------|------------------|------------------------------------------------------|
| \$10.0           | BOT LIG          | Botão que liga o sistema                             |
| \$10.1           | BOT DESLIG       | Botão que desliga o sistema                          |
| \$10.2           | BOT DESCONG      | Botão que aciona o descongelamento<br>da evaporadora |
| %IWO.O           | TEMP CAM         | Temperatura da camara                                |
| \$IW0.1          | TEMP EVA         | Temperatura do evaporador                            |
| \$M <sub>0</sub> | <b>PARTIDA</b>   | Sistema ligado                                       |
| \$M1             | <b>STOP</b>      | Pausa o funcionamento do motor                       |
| \$M2             | PROGRAMADA       | Aciona descongelamento programado                    |
| \$0.0            | K1               | Contator 1                                           |
| \$00.1           | K <sub>2</sub>   | Contator <sub>2</sub>                                |
| 800.2            | K3               | Contator 3                                           |
| \$00.3\$         | <b>EXASUT1</b>   | Exaustor da evaporadora                              |
| 800.4            | <b>EXAUST2</b>   | Exaustor do condensador                              |
| 800.5            | <b>REVERSORA</b> | Valvula reversora                                    |

Figura 4.7 - Endereçamento de memória do sistema.

Fonte : Criado pelo Autor no Software *EcoStructure Machine Expert - Basic.*

Com os endereçamentos criados, foi então possível se iniciar o programa *ladder* que pode ser visto na figura 4.8 abaixo.

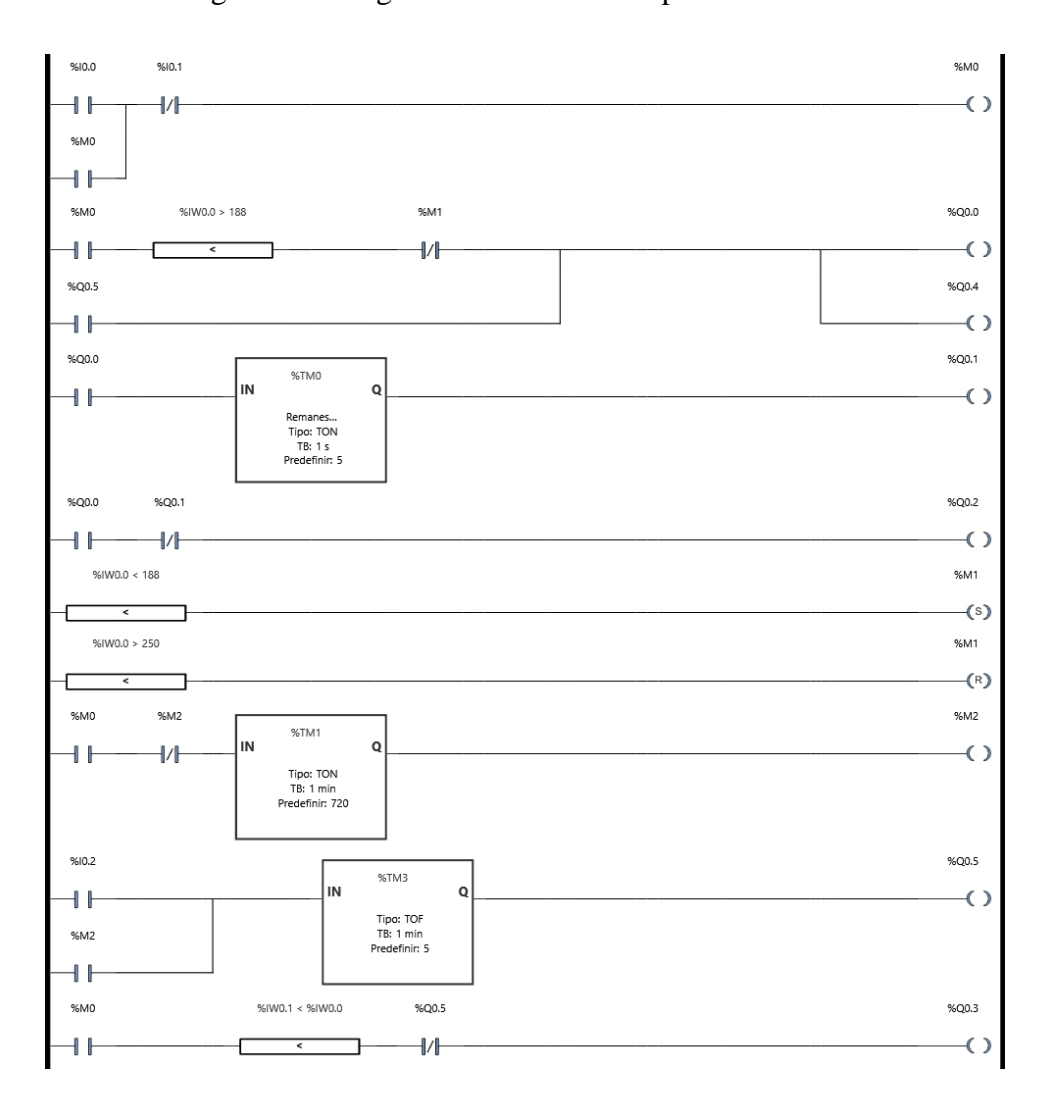

Figura 4.8: Programa controle de temperatura *Ladder.*

Fonte: Criado pelo Autor no Software *EcoStructure Machine Expert - Basic.*

Para um melhor entendimento do programa o mesmo será dividido em *Rungs* (degraus), como no simulador.

A entradas analogicas do simulador variam de 0 a 1000, então os valores de temperatura lidos devem coincidir com essa escala. Como a faixa de trabalho do sensor é de temperaturas de - 50 até +110 °C, essas foram ajustadas a nova escala. Os valores de temperatura mínima e máxima utilizados na simulação foram de -20 e -10 °C respectivamente. Na nova escala esses valores correspondem a 188 para temperatura mínima e 250 para a temperatura máxima.

O primeiro degrau é responsável pelo acionamento do sistema. O acionamento é feito através de um botão I0.0, que quando pressionado aciona M0. M0 é o sinal de que o sistema está ligado e é utilizado mais uma vez no degrau para criar um selo que faz com que o sistema

fique acionado até que o botão I0.1 seja pressionado.

O segundo degrau é responsável pelo acionamento do contator K1(Q0.0) e do exaustor do condensador (Q0.4). Caso M0 esteja acionado, o sensor de temperatura da câmara (IW0.0) apresente uma temperatura inferior a -20°C e M1 esteja desativado, o contator K1 será acionado junto com o exaustor do condensador. A funcionalidade de M1 será melhor discutida adiante. O degrau também aciona o contator K1 caso a válvula reversora (Q0.5) seja acionada para garantir o fluxo do fluido quente.

O terceiro degrau faz o acionamento do contator K2 (Q0.1). Quando K1 está acionado o temporizador TM0 inicia a contagem, e após 5 segundos o contator K2 é acionado.

O quarto degrau é responsável pelo ligamento do contator K3 que só é acionado quando K1 está ligado e K2 desligado. A lógica dos degraus dois, três e quarto garantem à partida estrela triângulo toda vez que o compressor precisa ser acionado.

Os degraus cinco e seis garantem o funcionamento do controle de temperatura. O quinto degrau aciona uma bobina *SET* para M1 sempre que a temperatura da câmara (IW0.0) for menor do que -20°C, assim desativando o compressor no segundo degrau. O sexto degrau aciona a bobina *RESET* para M1 sempre que a temperatura da câmara for maior do que -10°C, assim acionando novamente o compressor no segundo degrau. A lógica nestes dois degraus faz com que a temperatura chegue a -20°C e caia até -10°C sem que o compressor seja acionado, assim mantendo a temperatura sempre dentro desta margem estipulada.

O sétimo degrau é responsável pelo controle do temporizador do descongelamento programável. Caso M1 esteja acionada e M2 não, o temporizador TM1 irá contar até 720 minutos (12 horas), para então acionar a bobina M2 que inicia o descongelamento. M2 não estar acionado para iniciar o processo de contagem é importante para se reiniciar a contagem. Sem essa condição a contagem só iria acontecer uma única vez após o sistema ser inicializado por M1.

O oitavo degrau é responsável pelo descongelamento do evaporador. Um vez que o Botão de descongelamento (I0.2) ou o descongelamento programado (M2) forem acionados, o temporizador TM3 irá ativar o solenóide da reversora (Q0.5) por 5 minutos, assim fazendo com que o fluido quente passe pela evaporadora descongelando a mesma.

O nono e último degrau controla o exaustor do evaporador (Q0.3). Caso a partida

(M1) esteja acionada, a temperatura do evaporador ( IW0.1) seja menor do que a temperatura da câmara (IW0.0) e o reversor não esteja acionado o exaustor será acionado. Colocar a dependência do reversor não estar acionado neste degrau garante que o ventilador não estará ligado quando o fluido quente estiver passando pela evaporadora.

As figuras 4.9, 4.10, 4.11, 4.12, 4.13 e 4.14 mostram a simulação realizada no *EcoStructure Machine Expert - Basic,* onde cada uma mostra uma parte diferente do funcionamento do programa descrito acima.

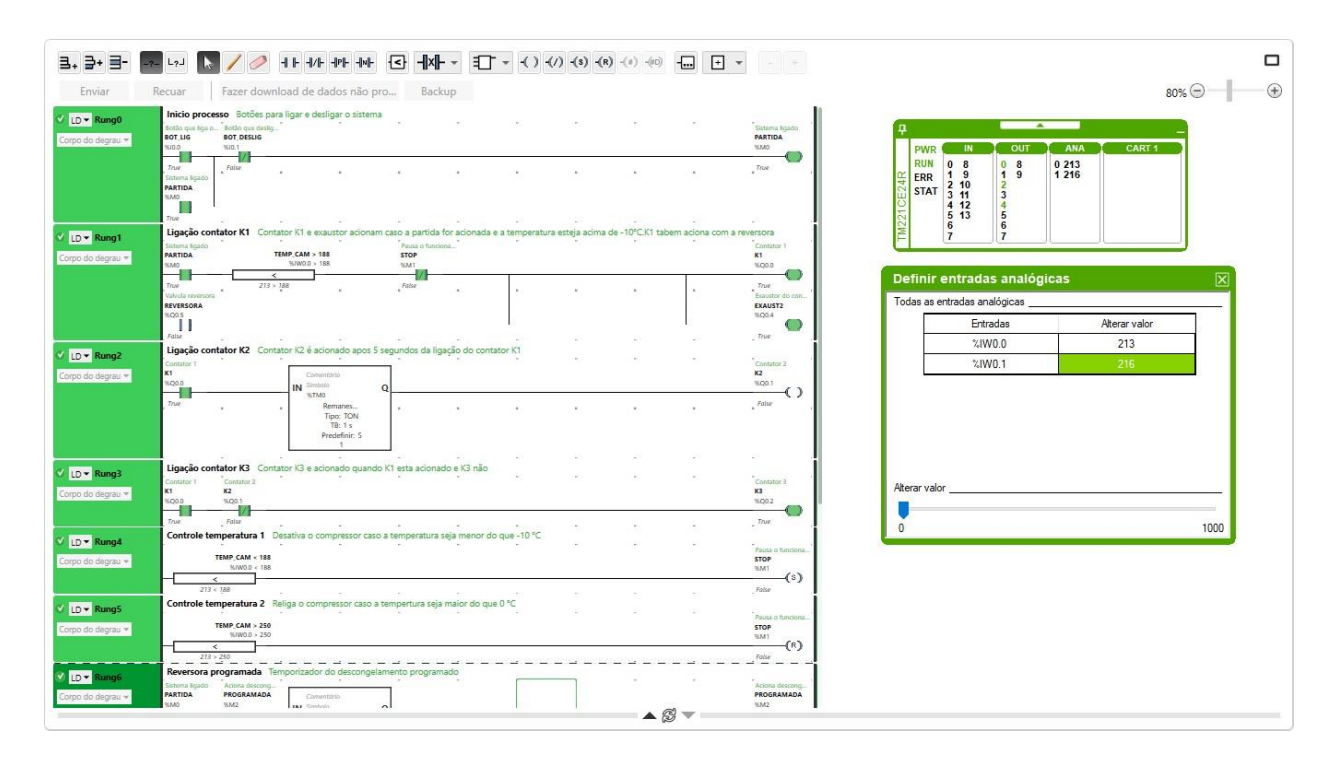

Figura 4.9 - Inicialização do sistema contator K1 e K3 ligados

Fonte: Criado pelo Autor no Software *EcoStructure Machine Expert - Basic.*

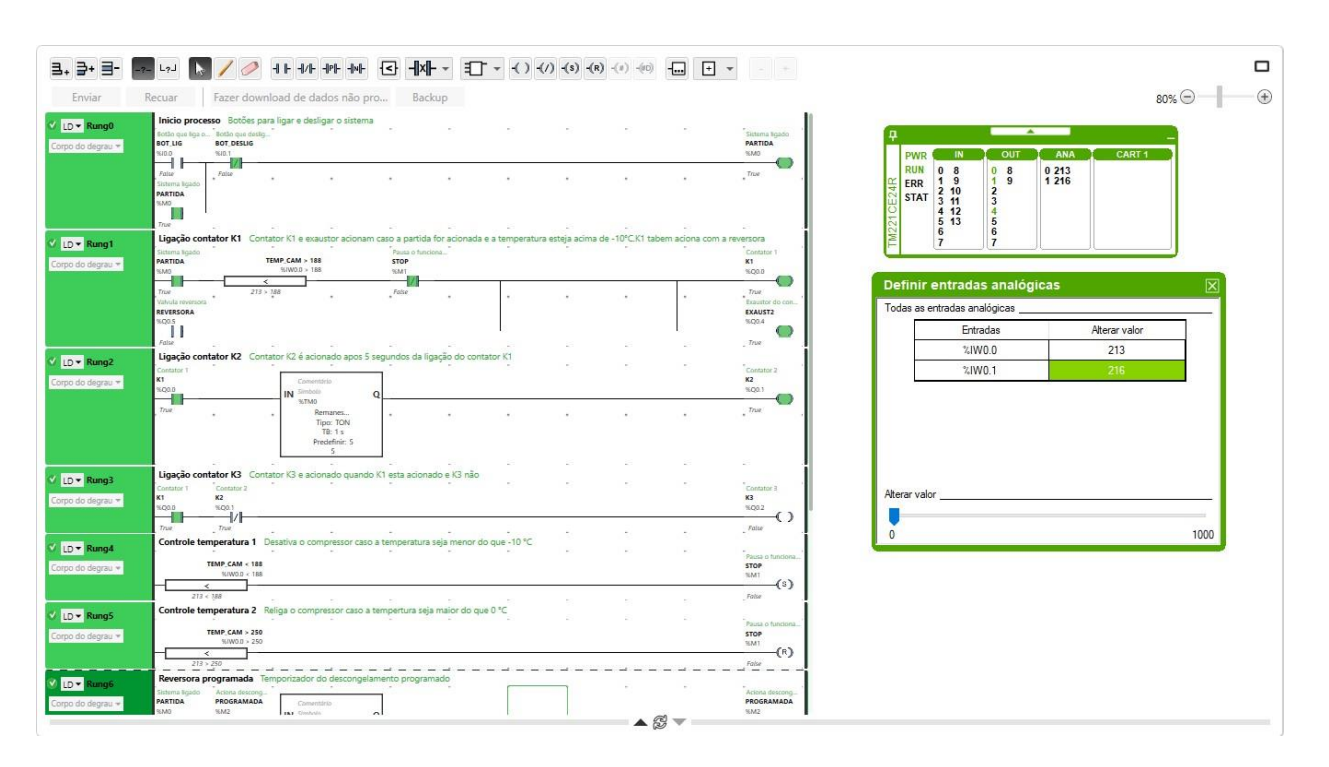

Figura 4.10 - Inicialização do sistema contator K1 e K2 ligados

Fonte: Criado pelo Autor no Software *EcoStructure Machine Expert - Basic.*

Figura 4.11 - Desligamento do compressor após queda de temperatura

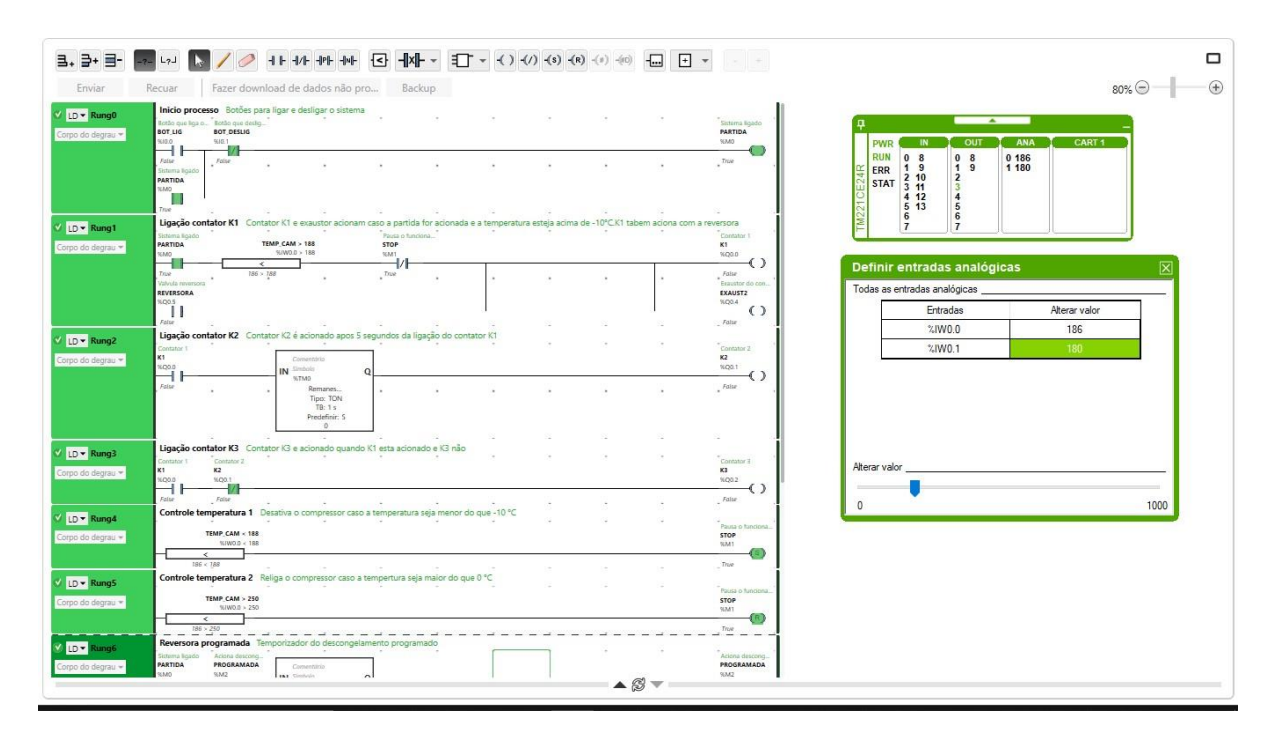

Fonte: Criado pelo Autor no Software *EcoStructure Machine Expert - Basic.*

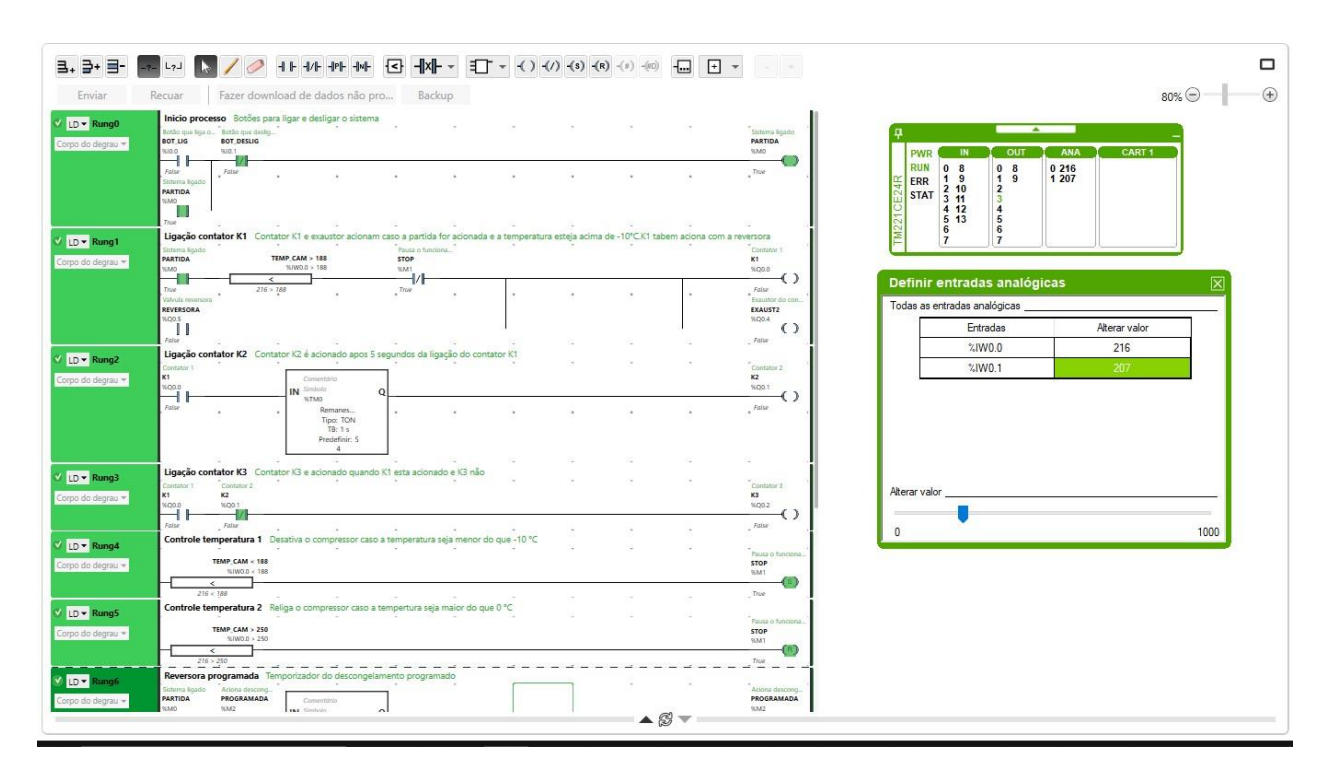

Figura 4.12 - Funcionamento compressor após atingir a temperatura mínima.

Fonte: Criado pelo Autor no Software *EcoStructure Machine Expert - Basic..*

Figura 4.13 - Acionamento automático do compressor .

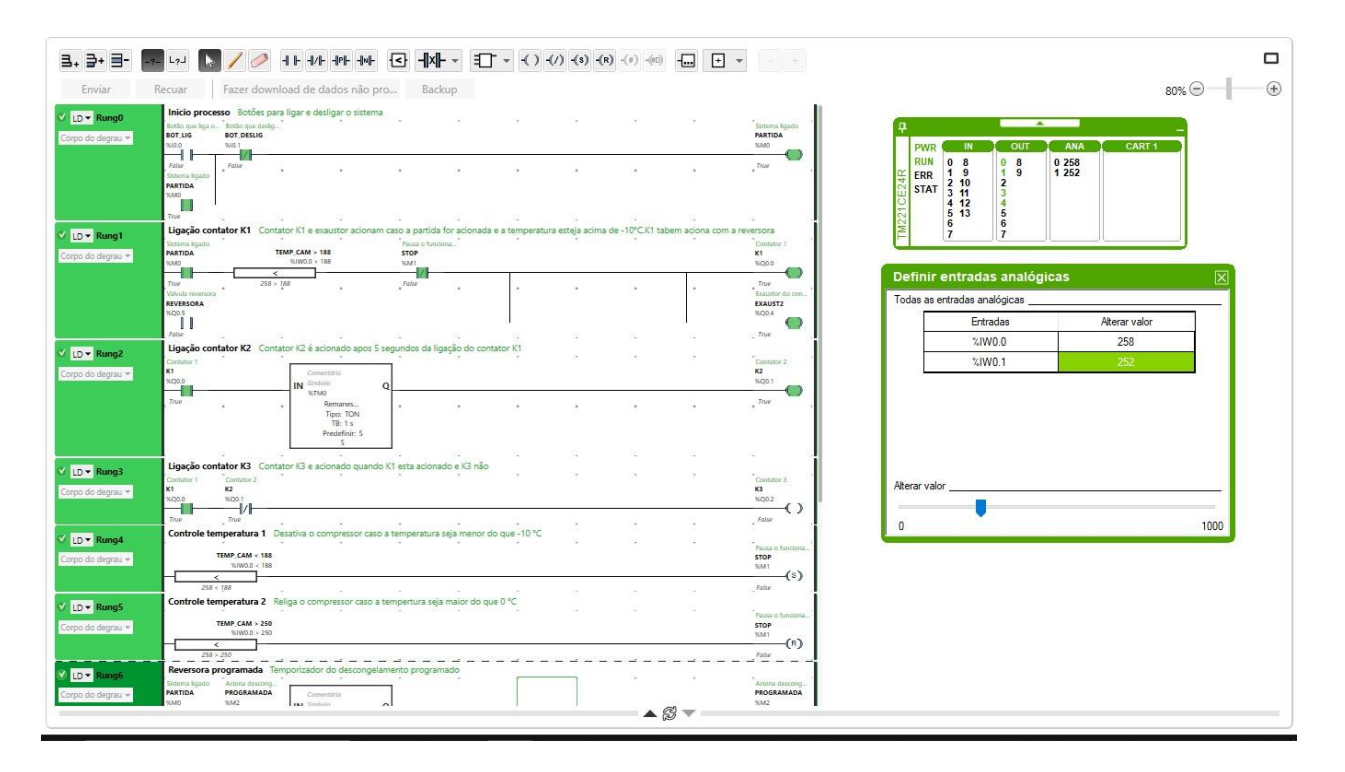

Fonte: Criado pelo Autor no Software *EcoStructure Machine Expert - Basic.*

A figura 4.12 mostra que o compressor permanece desligado após atingir a temperatura

máxima. Ao atingir a temperatura máxima a figura 4.13 mostra o compressor sendo acionado novamente, iniciando o ciclo novamente.

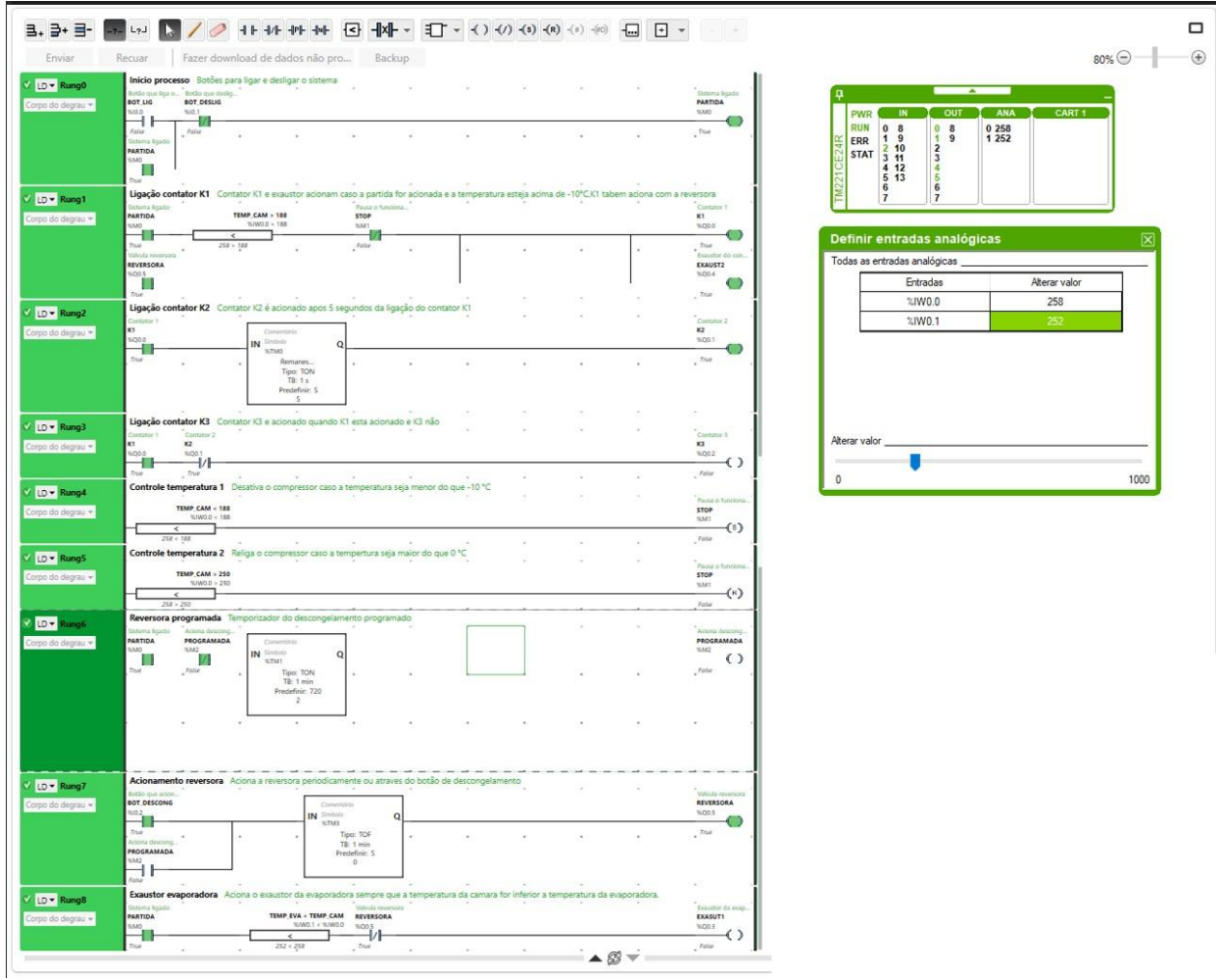

Figura 4.14 - Descongelamento evaporador.

Fonte: Criado pelo Autor no Software *EcoStructure Machine Expert - Basic.*

## <span id="page-50-0"></span>**5 Considerações finais**

Ao longo da realização deste trabalho foi possível implementar diversos conhecimentos adquiridos ao longo do curso de engenharia de controle e automação. O estudo mais aprofundado sobre os CLPs permitiu um entendimento de como a informática industrial e a eletrônica se tornaram tão importantes dentro das indústrias atuais substituindo o uso de lógicas de relés.

O trabalho demonstrou a flexibilidade, robustez e confiabilidade dos controladores, mostrando o porquê são tão utilizados atualmente. Compreender e saber utilizar tais componentes é de suma importância para os engenheiros atualmente, assim justificando a intenção desse projeto.

Além da utilização de CLPs, o trabalho também proporcionou uma oportunidade de aprofundamento em temas como termodinâmica e ligações elétricas para acionamento de motores. Outro ponto importante dentro do texto é a utilização da programação *ladder,* que se mostrou simples e intuitiva, fazendo com que a solução para o controle da câmara congelada fosse alcançada.

Por fim, o trabalho teve como objetivo fazer uma simulação de um cenário real que poderia acontecer no exercício da profissão de um engenheiro de controle e automação. A aplicação da simulação se mostrou satisfatória, uma vez que o controle da temperatura foi mantido dentro dos parâmetros estabelecidos e, sistemas adicionais com o controle dos exaustores e da válvula de reversão também foram aplicados com sucesso.

## **REFERÊNCIAS**

<span id="page-51-0"></span>ATIVIDADE em CLP funções TON e TOF. [S. l.], 2018. Disponível em: https://ensinandoeletrica.blogspot.com/2018/02/atividade-em-clp-funcoes-ton-e-tof.html. Acesso em: 3 fev. 2023.

ANDRADE, Ana. Sistemas supervisórios. Saiba tudo sobre o seu funcionamento e os benefícios gerados para indústria, [*S. l.*], p. 1-1, 26 out. 2018. Disponível em: [https://www.logiquesistemas.com.br/blog/sistemas-supervisorios/#:~:text=O%20que%20s](http://www.logiquesistemas.com.br/blog/sistemas-supervisorios/#%3A~%3Atext%3DO%20que%20s) %C3%A3o%20Sistemas%20Supervis%C3%B3rios,relevantes%20adquiridas%20do%20p rocesso%20produtivo. Acesso em: 5 fev. 2023.

BUTZEN, Emerson. APLICAÇÃO DA ORIENTAÇÃO A OBJETOS EM SISTEMAS DE AUTOMAÇÃO INDUSTRIAL. [S. l.], 2014. Disponível em: [https://www.researchgate.net/publication/267266366\\_APLICACAO\\_DA\\_ORIENTA](http://www.researchgate.net/publication/267266366_APLICACAO_DA_ORIENTACAO)CAO\_ \_A\_OBJETOS\_EM\_SISTEMAS\_DE\_AUTOMACAO\_INDUSTRIAL. Acesso em: 3 fev. 2023.

CARVALHO , Hélvia; SCHULTZ, Davi; LUPINACCI, Wagner; GOMES, Francisco. PLANTA INDUSTRIAL PARA CONTROLE DE UM TROCADOR DE CALOR. Congresso Brasileiro de Ensino de Engenharia , [*S. l.*], p. 1-8, 15 set. 2005.

CLP com IHM Incorporada. [S. l.], 2017. Disponível em: [https://www.dakol.com.br/produtos/clp-com-ihm-incorporada/eDaEletronica.pdf.](http://www.dakol.com.br/produtos/clp-com-ihm-incorporada/eDaEletronica.pdf) Acesso em: 3 fev. 2023.

CLP (Controle Lógico Programável) – Tudo o que você precisa saber. DJP automação, [*S. l.*], p. 1-1, 16 abr. 2020. Disponível em:

https://djpautomacao.com/clp-controle-logico-programavel/#:~:text=Os%20primeiros%20 CLPs%20surgiram%20no,sem%20precisar%20interromper%20a%20produ%C3%A7%C3 %A3o. Acesso em: 3 fev. 2023.

CLUBE da eletrônica: Definição e aplicação. In: Introdução à Automação & Controle . [S. l.], 2011. Disponível em:

https://edisciplinas.usp.br/pluginfile.php/4203395/mod\_resource/content/0/ApostilaCLP\_ ClubeDaEletronica.pdf. Acesso em: 3 fev. 2023.

COMO FUNCIONAM os CLPs (MEC143). [S. l.], 2013. Disponível em: [https://www.newtoncbraga.com.br/index.php/como-funciona/7920-como-funcionam-os-cl](http://www.newtoncbraga.com.br/index.php/como-funciona/7920-como-funcionam-os-cl) ps-mec143.html. Acesso em: 3 fev. 2023.

COMO HACER EL DESESCARCHE EN EVAPORADORES DE CÁMARAS FRIGORÍFICAS. [S. l.], 2021. Disponível em: [https://www.camarasfrigorificas.es/blog/como-hacer-el-desescarche-en-evaporadores-de-c](http://www.camarasfrigorificas.es/blog/como-hacer-el-desescarche-en-evaporadores-de-c) amaras-frigorificas/. Acesso em: 3 fev. 2023.

CRAVO, Edilson. Programação do CLP:: tipos, como aprender e qual curso fazer!. Kalatec, [*S. l.*], p. 1-1, 23 abr. 2021. Disponível em: https://referenciabibliografica.net/a/pt-br/ref/abnt. Acesso em: 3 fev. 2023.ele

CRAVO, Edilson. **OPC UA: o que é, como funciona e uso na automação industrial**. [*S. l.*], 14 abr. 2021. Disponível em: https://blog.kalatec.com.br/opc-ua/. Acesso em: 8 jul. 2022.

DEFINIÇÃO e aplicação. In: Evaporador seco. [S. l.], 14 jul. 2016. Disponível em: [http://frioclimatizado.blogspot.com/2016/08/evaporador-seco.html.](http://frioclimatizado.blogspot.com/2016/08/evaporador-seco.html) Acesso em: 3 fev. 2023.

DUARTE, Cecílio. Automação em Sistemas de Refrigeração, um passo a mais na engenharia. Revista do frio, [*S. l.*], p. 1-1, 20 maio 2022. Disponível em: https://revistadofrio.com.br/automacao-em-sistemas-de-refrigeracao-um-passo-a-mais-na-e ngenharia/. Acesso em: 3 fev. 2023.

GANTZ, C., Refrigeration: a history, North Carolina: McFarland and Company, 2015.

GARRIDO, Ana Paula. Comportamento dos fluidos refrigerantes em um sistema de refrigeração. [S. l.], 2018. Disponível em: https://lgnservicos.com.br/fluidos-refrigerantes/. Acesso em: 3 fev. 2023.

MARTINELLI, Laira; VEDOVE, Tamara; CAMPOS, Andrea; ROSA, Jessica; BARBOSA, Nathalia; OLIVEIRA, Rafael; FELIX, Raul; SOUZA, Davi. Projeto de um Protótipo de Trocador de Calor. Revista Brasileira de Ciência, Tecnologia e Inovação, [*S. l.*], p. 1- 16, 3 out. 2018. Disponível em:

https://seer.uftm.edu.br/revistaeletronica/index.php/rbcti/article/view/2152. Acesso em: 3 fev. 2023.

MELO, Grazielma; FILHO, José. PROGRAMAÇÃO EM LADDER DE MISTURAS QUÍMICAS EM TANQUES PARA PRODUÇÃO DE TINTAS. Revista brasileira de processos quimicos, [*S. l.*], p. 1-13, 29 jun. 2021. Disponível em: [https://www.fateccampinas.com.br/rbpq/index.php/rbpq/article/view/12.](http://www.fateccampinas.com.br/rbpq/index.php/rbpq/article/view/12) Acesso em: 5 fev. 2023.

METTEDI, Henrique. Fechamento estrela triângulo: Definição e aplicação. In: HENRIQUE, Mattede. Fechamento estrela triângulo. Definição e aplicação!. [S. l.], 14 jul. 2016. Disponível em:

[https://www.mundodaeletrica.com.br/fechamento-estrela-triangulo-definicao-aplicacao/.](http://www.mundodaeletrica.com.br/fechamento-estrela-triangulo-definicao-aplicacao/) Acesso em: 3 fev. 2023.

MONOBLOCO FRIGORÍFICO LINHA TM. [S. l.], 12 out. 2022. Disponível em: [https://www.termoprol.com.br/equipamentos/equipamentos-de-refrigeracao/monobloco-fri](http://www.termoprol.com.br/equipamentos/equipamentos-de-refrigeracao/monobloco-fri) gorifico-linha-tm. Acesso em: 3 fev. 2023.

OLIVEIRA, Alessandra. EVAPORADORES. FZEA/USP: [*s. n.*], 2018. Disponível em: https://edisciplinas.usp.br/pluginfile.php/4444130/mod\_resource/content/1/Aula4evaporad or2018.pdf. Acesso em: 3 fev. 2023.

PETRUZELLA, Frank D. Controladores Lógicos Programáveis. 4ª ed. Porto Alegre: Bookman, 2014. Tradução de Romeu Abdo.

PROGRAMAÇÃO de CLP em Ladder usando Temporizadores e Contadores. [*S. l.*: *s. n.*], 2022. Disponível em: https://materialpublic.imd.ufrn.br/curso/disciplina/1/60/4/1. Acesso em: 5 fev. 2023.

PROGRAMAÇÃO de CLP em Ladder usando Temporizadores e Contadores. [S. l.], 13 jul. 2022. Disponível em: https://materialpublic.imd.ufrn.br/curso/disciplina/1/60/4/8. Acesso em: 3 fev. 2023.

PRUDENTE, Francesco. Automação Industrial: PLC Teoria e Aplicações. 2ª ed. Rio de Janeiro: Editora LTC, 2011.

RONZONI, Adriano. Como funciona um sistema de refrigeração?. Revista do frio, [*S. l.*], p. 1-1, 20 maio 2020. Disponível em:

https://revistadofrio.com.br/como-funciona-um-sistema-de-refrigeracao/. Acesso em: 3 fev. 2023.

SELECON - Técnico de Projetos Navais (EMGEPRON)/Técnico Eletrônica/2021/1. [S. l.], 2021. Disponível em: [https://www.tecconcursos.com.br/questoes/16511](http://www.tecconcursos.com.br/questoes/1651113)13. Acesso em: 3 fev. 2023.

SENSOR NTC B3950 10k 25 graus Resistor Térmico para Termostato. [S. l.], 2022. Disponível em:

[https://www.casadarobotica.com/sensores-e-modulos/sensores/temperatura/sensor-](http://www.casadarobotica.com/sensores-e-modulos/sensores/temperatura/sensor-ntc-b39)ntc-b39 50-10k-25-graus-resistor-termico-para-termostato. Acesso em: 3 fev. 2023.

SILVA, Marcelo. CONTROLADORES LÓGICO PROGRAMÁVEIS - LADDER. [*S. l.*: *s. n.*], 2017.

SILVEIRA, Cristiano. Como Funciona a Linguagem LADDER. Citisystems, [*S. l.*], p. 1-1, 25 jul. 2016. Disponível em: [https://www.citisystems.com.br/linguagem-ladder/. A](http://www.citisystems.com.br/linguagem-ladder/)cesso em: 3 fev. 2023.

SIEMENS SIMATIC WinCC Professional 512 PowerTags V15.1 Eng. [S. l.], 25 jun. 2015. Disponível em:

[https://www.](http://www.shmr.com.br/produtos/6av2103-0da05-0aa5-simatic-wincc-professional-512-p)shm[r.com.br/produtos/6av2103-0da05-0aa5-simatic-wincc-professional-512-p](http://www.shmr.com.br/produtos/6av2103-0da05-0aa5-simatic-wincc-professional-512-p) owertags-v15-1-eng/. Acesso em: 3 fev. 2023.

TOPOLOGIA de Rede: Conheça os principais tipos. International IT, [*S. l.*], p. 1-1, 27 set. 2022. Disponível em:

[https://www.internationalit.com/post/topologia-de-rede-conhe%C3%A7a-os-principais-tip](http://www.internationalit.com/post/topologia-de-rede-conhe%C3%A7a-os-principais-tip) os. Acesso em: 5 fev. 2023.

VÁLVULA Reversora com Bobina Solenóide 3/4" e 7/8". [S. l.], 2022. Disponível em: [https://www.](http://www.embrar.com.br/valvula-reversora-com-bobina/p)embra[r.com.br/valvula-reversora-com-bobina/p.](http://www.embrar.com.br/valvula-reversora-com-bobina/p) Acesso em: 3 fev. 2023.